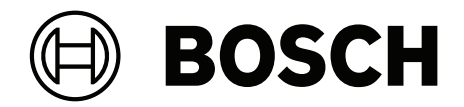

# **MIC IP fusion 9000i**

**de** Installationshandbuch

# **Inhaltsverzeichnis**

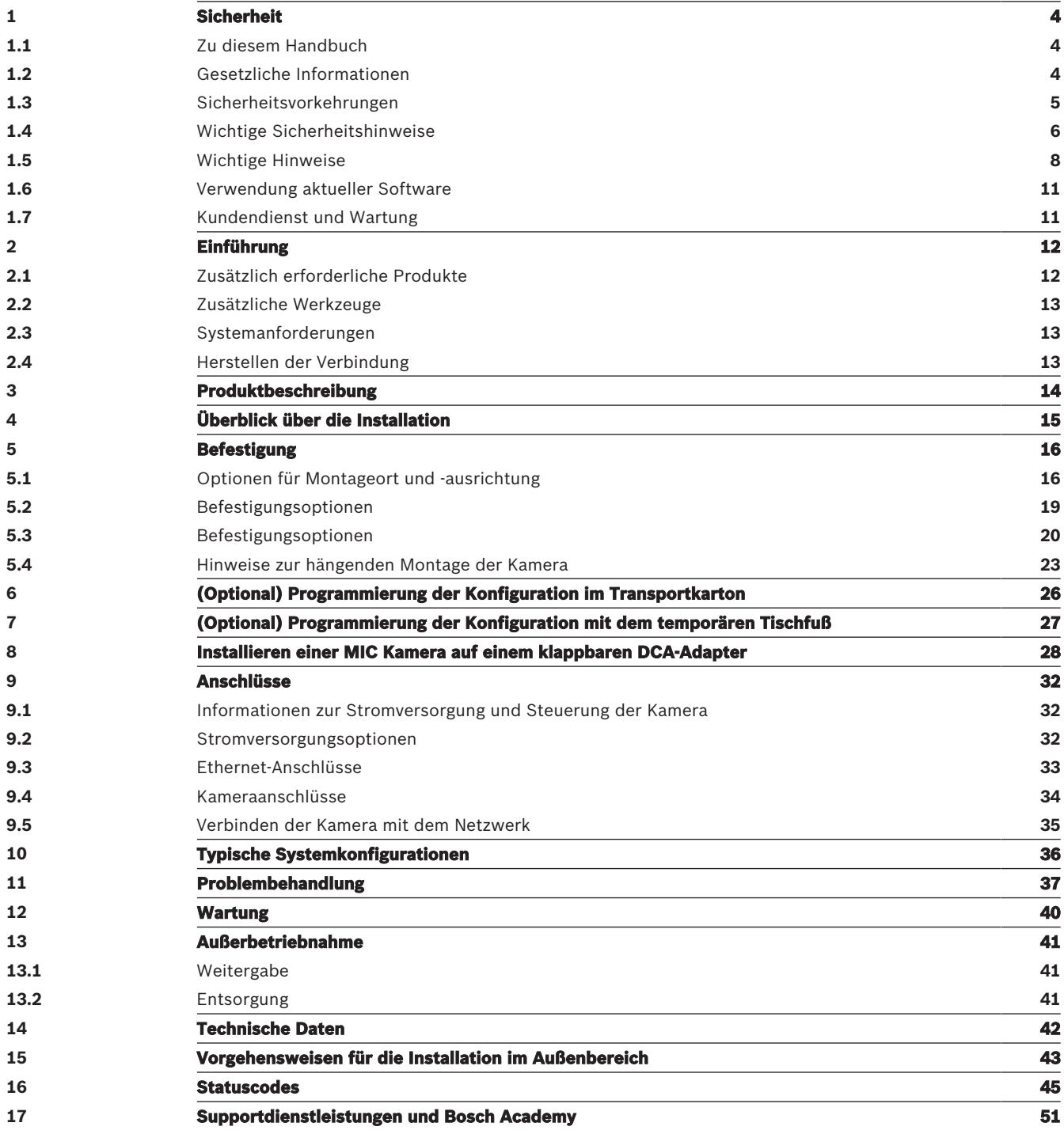

# **1 Sicherheit**

# **1.1 Zu diesem Handbuch**

Dieses Handbuch wurde sorgfältig zusammengestellt und die in ihm enthaltenen Informationen wurden eingehend geprüft. Zum Zeitpunkt der Drucklegung war der Text vollständig und richtig. Aufgrund der stetigen Weiterentwicklung der Produkte kann der Inhalt dieses Handbuchs ohne Ankündigung geändert werden. Bosch Security Systems haftet nicht für Schäden, die direkt oder indirekt auf Fehler, Unvollständigkeit oder Abweichungen zwischen Handbuch und beschriebenem Produkt zurückzuführen sind.

# **1.2 Gesetzliche Informationen**

### **Copyright**

Dieses Handbuch ist geistiges Eigentum von Bosch Security Systems und urheberrechtlich geschützt. Alle Rechte vorbehalten.

### **Markenverzeichnis**

Alle in diesem Handbuch verwendeten Hardware‑ und Softwareproduktnamen können eingetragene Marken sein und müssen entsprechend behandelt werden.

# **1.3 Sicherheitsvorkehrungen**

In diesem Handbuch werden die folgenden Symbole und Bezeichnungen verwendet, um auf spezielle Situationen hinzuweisen:

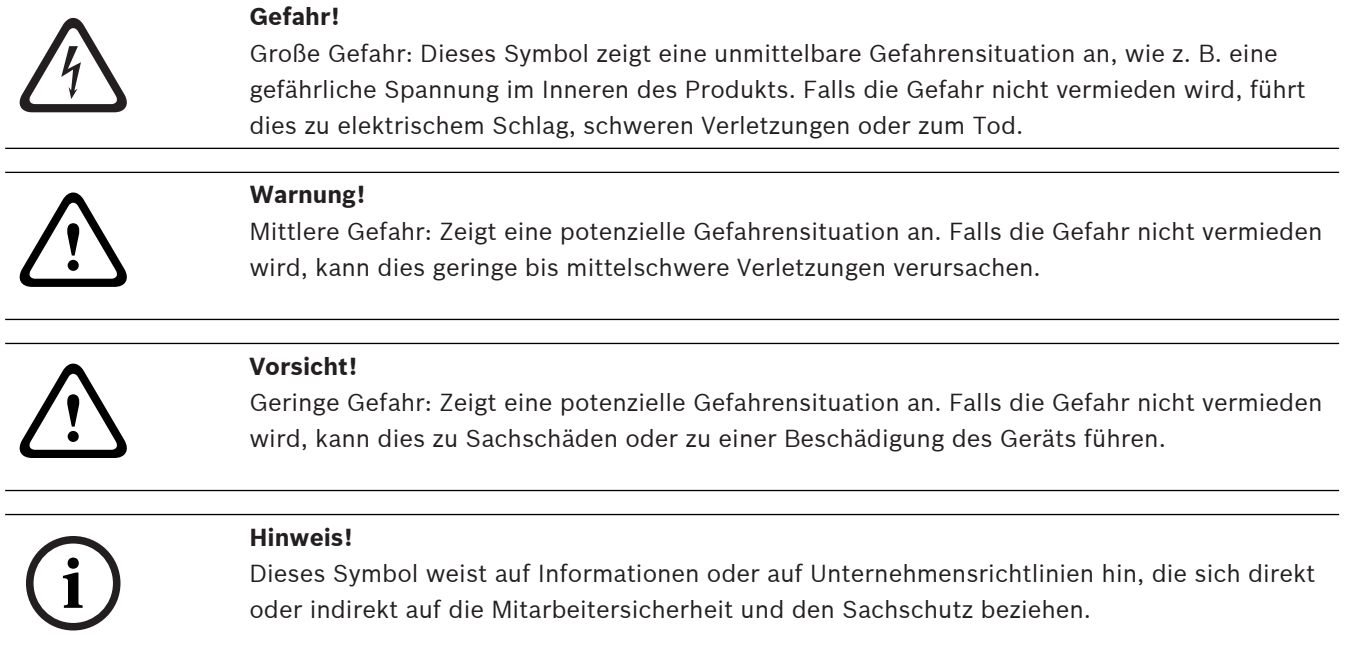

# **1.4 Wichtige Sicherheitshinweise**

Lesen und befolgen Sie alle folgenden Sicherheitshinweise, und bewahren Sie sie auf. Beachten Sie vor der Inbetriebnahme alle Warnungen am Gerät und in der Betriebsanleitung.

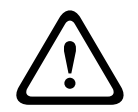

**!** 

## **Vorsicht!**

UM STROMUNFÄLLE ZU VERHINDERN, IST BEIM INSTALLIEREN DES GERÄTS DIE VERBINDUNG ZUR SPANNUNGSVERSORGUNG ZU TRENNEN.

#### **Vorsicht!**

Die Installation muss von einem qualifizierten Wartungstechniker vorgenommen werden und den Vorschriften gemäß ANSI/NFPA 70 (National Electrical Code® (NEC)), dem Canadian Electrical Code, Teil I (auch als CE-Code oder CSA C22.1 bezeichnet) sowie allen örtlich geltenden Vorschriften entsprechen. Bosch Security Systems haftet nicht für Schäden oder Verluste, die auf falsche oder nicht ordnungsgemäße Installation zurückzuführen sind.

#### **Warnung!**

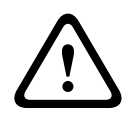

INSTALLIEREN SIE EXTERNE VERBINDUNGSKABEL GEMÄSS NEC, ANSI/NFPA70 (BEI ANWENDUNGEN IN DEN USA) UND GEMÄSS CANADIAN ELECTRICAL CODE, TEIL I, CSA C22.1 (BEI ANWENDUNGEN IN KANADA) UND IN ALLEN ANDEREN LÄNDERN GEMÄSS DEN LOKAL GELTENDEN LANDESVORSCHRIFTEN. IM RAHMEN DER GEBÄUDEINSTALLATION IST EIN NEBENSTROMKREISSCHUTZ MIT EINEM ZUGELASSENEN ZWEIPOLIGEN 20-A-ÜBERLASTSCHALTER ODER MIT FÜR DIE LASTEN IM NEBENSTROMKREIS GEEIGNETEN SICHERUNGEN ERFORDERLICH. ES MUSS EINE LEICHT ZUGÄNGLICHE ZWEIPOLIGE UNTERBRECHUNGSVORRICHTUNG MIT EINEM KONTAKTABSTAND VON MINDESTENS 3 MM EINGEBAUT WERDEN.

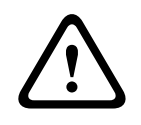

#### **Warnung!**

EXTERNE KABEL MÜSSEN IN EINEM PERMANENT GEERDETEN METALLKABELKANAL VERLEGT WERDEN.

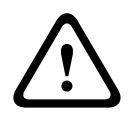

#### **Warnung!**

DIE KAMERA MUSS DIREKT UND DAUERHAFT AUF EINER NICHT BRENNBAREN OBERFLÄCHE MONTIERT WERDEN.

- Öffnen Sie das Kameramodul nicht. Dies führt zum Erlöschen der Garantie.
- Wenden Sie angemessene Sicherheitsvorkehrungen an. Dies betrifft insbesondere Situationen, in denen ein Verletzungsrisiko besteht, falls sich Teile der Baugruppe ablösen und herunterfallen. Bosch empfiehlt die Verwendung des klappbaren DCA-Adapters. Dieser ermöglicht das vorübergehende Aufhängen der MIC Kamera, um die elektrischen Anschlüsse anzubringen, bevor die Kamera am Adapter festgeschraubt wird.
- Das Gerätegehäuse muss ordnungsgemäß geerdet werden. Wenn ein Blitzschlagrisiko für das Produkt besteht, muss sichergestellt werden, dass die Masseanschlüsse korrekt am Befestigungsrahmen des Geräts angebracht sind.
- Die Kamera darf nicht in die Sonne gerichtet werden. Bosch Security Systems übernimmt keine Haftung für Schäden an Kameras, die direkt in die Sonne gerichtet wurden. Achten Sie beim Transport besonders darauf, den Wischer und das/die Kamerafenster zu schützen.

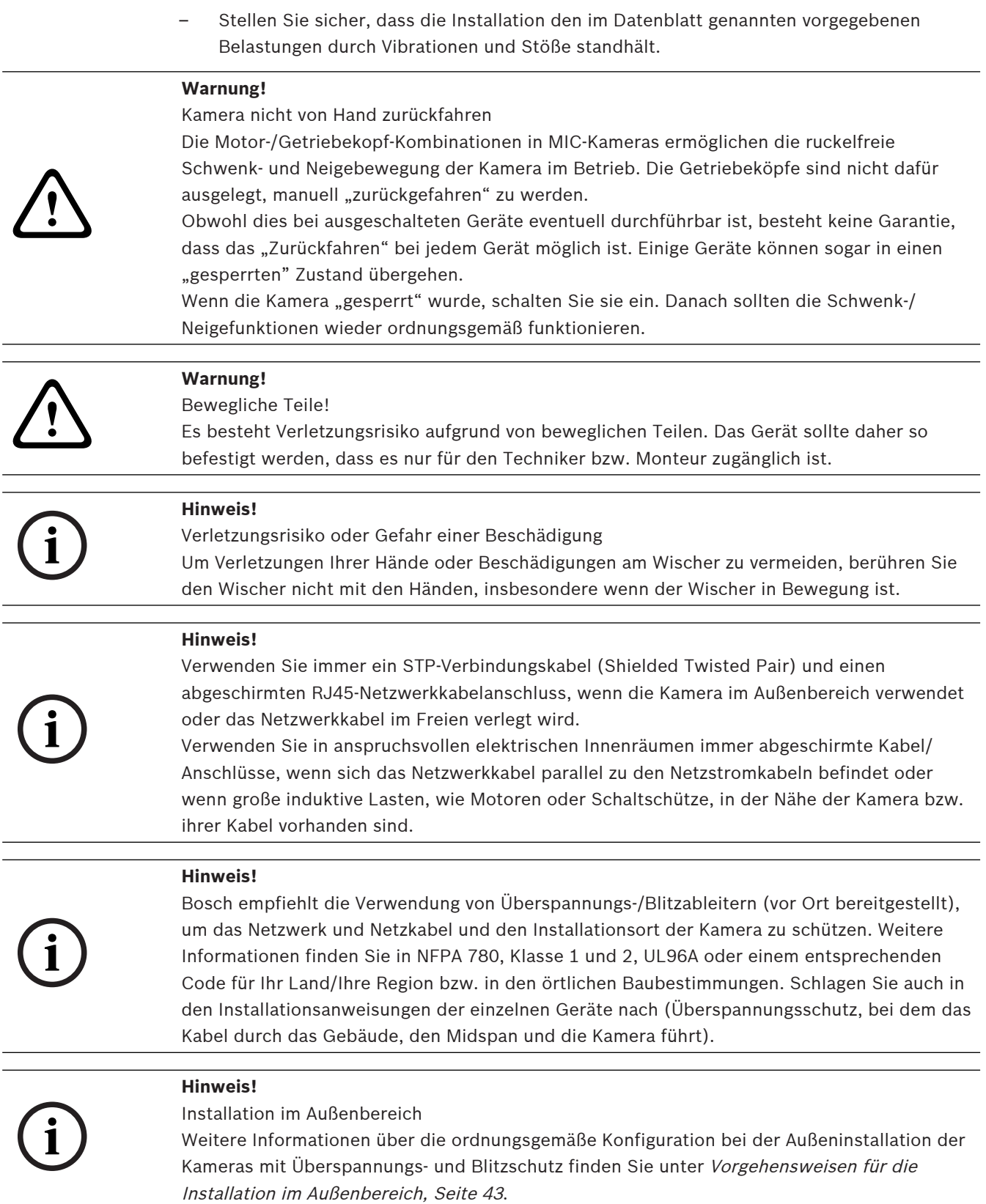

**i**

#### **Hinweis!**

Um die Schutzart Typ 6P aufrechtzuerhalten, wenn die Kamera auf einem MIC-DCA montiert wird, muss der Installationstechniker sicherstellen, dass die nicht im Lieferumfang enthaltenen Kabelverschraubungen oder Kabelkanalverbindungen Typ 6P entsprechen.

**1.5 Wichtige Hinweise**

# **Hinweis!**

Dieses Gerät ist nur zum Gebrauch in der Öffentlichkeit vorgesehen. Nach US-amerikanischem Recht ist die heimliche Aufzeichnung von Gesprächen streng verboten.

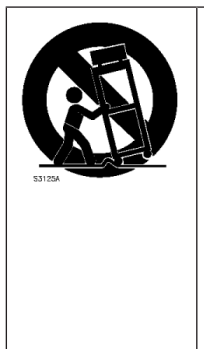

2022-02 **Can be considered to the matter of the matter of the matter in the matter of the matter of the matter of the matter of the matter of the matter of the matter of the matter of the matter of the matter of the matter Zubehör** – Bringen Sie dieses Gerät nicht auf einer instabilen Halterung, einem Stativ oder Ähnlichem an. Das Gerät kann sonst zu Boden fallen und dabei Personen ernsthaft verletzen oder selbst beschädigt werden. Verwenden Sie ausschließlich die vom Hersteller empfohlenen Montagelösungen. Wenn Sie einen Wagen verwenden, gehen Sie beim Bewegen des Wagens bzw. des Geräts äußerst vorsichtig vor, um Verletzungen durch Unfälle zu vermeiden. Durch unvermitteltes Anhalten, extreme Krafteinwirkung und unebene Oberflächen werden das Gerät und der Wagen möglicherweise zum Umstürzen gebracht. Befestigen Sie das Gerät entsprechend den Installationsanweisungen.

**Einstellung der Bedienelemente**: Stellen Sie nur die in der Betriebsanleitung angegebenen Bedienelemente ein. Durch falsche Einstellung anderer Bedienelemente kann das Gerät beschädigt werden.

**Hauptschalter** – Die Elektroinstallation des Gebäudes muss einen Hauptschalter mit einem Kontaktabstand von mindestens 3 mm umfassen. Falls die Kamera gewartet werden muss, dient dieser Hauptschalter als wichtigste Unterbrechungsvorrichtung, um die Spannungsversorgung des Geräts abzuschalten.

**Kamerasignal**: Schützen Sie das Kabel gemäß der Norm NEC 800 (CEC-Abschnitt 60) mit einem Primärschutz, wenn das Kamerasignal über mehr als 42 m übertragen wird.

**Umweltschutz** - Der Umweltschutz nimmt bei Bosch einen hohen Stellenwert ein. Beim Entwurf dieses Geräts wurde der Umweltverträglichkeit größte Aufmerksamkeit gewidmet. **Elektrostatisch empfindliches Gerät:** Treffen Sie entsprechende ESD-

Sicherheitsvorkehrungen beim Umgang mit der Kamera, um elektrostatische Entladungen zu vermeiden.

**Sicherungsbemessung**: Zum Schutz des Geräts muss der Nebenstromkreisschutz mit einer maximalen Sicherungsbemessung von 16 A abgesichert sein. Dies muss gemäß NEC 800 (CEC Abschnitt 60) erfolgen.

#### **Erdung:**

Außeninstallationen dürfen an die Eingänge dieses Geräts nur angeschlossen werden, wenn es über die Masseklemme ordnungsgemäß geerdet ist.

Bevor die Erdungsverbindung über die Masseklemme getrennt wird, müssen die Eingangsanschlüsse des Geräts von allen Außeninstallationen getrennt werden. Werden an dieses Gerät Außeninstallationen angeschlossen, müssen geeignete Sicherheitsvorkehrungen getroffen werden, wie z. B. eine sachgemäße Erdung.

Nur für in den USA erhältliche Modelle: Abschnitt 810 des National Electrical Code, ANSI/NFPA No. 70 enthält Informationen zur ordnungsgemäßen Erdung der Halterung, zum Durchmesser von Erdungsleitern, zum Standort der Entladeeinheit, zur Verbindung mit Erdungselektroden und zu Anforderungen an die Erdungselektroden.

Weitere Informationen zu Installationen im Außenbereich finden Sie im Abschnitt "Vorgehensweisen für die Installation im Außenbereich" in diesem Handbuch.

**Wärmequellen**: Installieren Sie das Gerät nicht in unmittelbarer Nähe von Wärmequellen wie Heizkörpern, Heizgeräten oder anderen Anlagen (einschließlich Verstärkern), die Wärme erzeugen.

**Bewegen** – Bevor Sie das Gerät bewegen, trennen Sie sowohl die 24 VAC- als auch die Ethernet-Kabelverbindung (bei Verwendung von PoE).

**Außensignale**: Die Installation für Außensignale muss den Normen NEC 725 und NEC 800 (CEC-Vorschrift 16-224 und CEC-Abschnitt 60) entsprechen, insbesondere in Bezug auf die Sicherheitsabstände von Stromleitungen und Blitzableitern sowie Überspannungsschutz. Weitere Informationen zur Installation in Außenbereichen finden Sie im Handbuch im Abschnitt "Vorgehensweisen für die Installation im Außenbereich, Seite 43".

**Fest verkabelte Geräte**: Die Elektroinstallation des Gebäudes muss mit einer leicht zugänglichen Unterbrechungsvorrichtung versehen werden.

**Stromleitungen**: Die Kamera darf nicht in der Nähe von Überlandleitungen, Stromkreisen oder elektrischer Beleuchtung platziert werden, bzw. an Standorten, an denen sie mit

Stromleitungen, Stromkreisen oder Beleuchtungskörpern in Berührung kommen kann. **Beschädigungen, bei denen eine Wartung erforderlich ist**: Trennen Sie die Geräte von der Netzstromversorgung, und übergeben Sie sie qualifiziertem Personal zur Wartung, wenn eine der folgenden Beschädigungen aufgetreten ist:

Die Netzleitung ist beschädigt.

Gegenstände sind auf das Gerät gefallen.

Das Gerät ist heruntergefallen, oder das Gehäuse wurde beschädigt.

Das Gerät funktioniert nicht ordnungsgemäß, obwohl sich der Benutzer genau an die Betriebsanleitung hält.

**Wartung**: Versuchen Sie nicht, dieses Gerät selbst zu warten. Wartungsarbeiten sind ausschließlich von qualifiziertem Wartungspersonal durchzuführen.

Dieses Gerät enthält keine internen Komponenten, die vom Benutzer gewartet werden können.

**i**

#### **Hinweis!**

Bei diesem Produkt handelt es sich um ein Gerät der **Klasse A**. Der Betrieb dieses Geräts in Wohngebieten kann Störstrahlungen verursachen. In diesem Fall muss der Benutzer geeignete Maßnahmen zur Beseitigung der Störstrahlungen ergreifen.

**Hinweis**: Durch Änderungen oder Modifikationen, die nicht ausdrücklich von Bosch genehmigt wurden, kann die Benutzerautorisierung für den Betrieb des Geräts erlöschen.

#### **FCC‑ und ICES-Informationen**

(Nur für in den USA und in Kanada erhältliche Modelle)

Dieses Gerät entspricht Teil 15 der FCC-Vorschriften. Die Bedienung unterliegt den folgenden Bedingungen:

- Das Gerät darf keine schädlichen Störungen abgeben und
- dieses Gerät muss Störstrahlungen jeder Art aufnehmen, darunter auch Störstrahlungen, die unerwünschte Betriebsstörungen zur Folge haben können.

HINWEIS: Dieses Gerät wurde geprüft und hält die Grenzwerte für digitale Geräte der **Klasse A** entsprechend Teil 15 der FCC-Vorschriften und der kanadischen Industrienorm ICES-003 ein. Diese Grenzwerte sollen einen angemessenen Schutz gegen schädliche Störungen beim Betrieb der Geräte in **gewerblichen Umgebungen** gewährleisten. Dieses Gerät kann Radiofrequenzenergie generieren, verwenden und ausstrahlen. Wenn es nicht gemäß der Bedienungsanleitung verwendet wird, kann es zu schädliche Störungen bei Funkübertragungen kommen. Der Betrieb dieses Geräts in Wohngebieten kann schädliche Störungen verursachen. In diesem Fall muss der Benutzer auf eigene Kosten geeignete Maßnahmen zur Beseitigung der Störstrahlungen ergreifen.

Änderungen jeglicher Art, die nicht mit der verantwortlichen Prüfstelle abgestimmt sind, dürfen nicht vorgenommen werden. Durch solche Veränderungen kann der Benutzer das Recht zur Verwendung des Geräts verwirken. Gegebenenfalls muss der Benutzer den Händler oder einen erfahrenen Radio-/Fernsehtechniker kontaktieren, um mögliche Fehler zu beheben.

#### **Verantwortlich**

Bosch Security Systems, Inc. 130 Perinton Parkway 14450 Fairport, NY, USA [www.boschsecurity.us](http://www.boschsecurity.us)

#### **UL-Haftungsausschluss**

Underwriter Laboratories Inc. ("UL") hat nicht die Leistung oder Zuverlässigkeit der Sicherheits- oder Signalfunktionen dieses Produkts geprüft. Die von UL durchgeführten Prüfungen umfassten lediglich die Gefährdung durch Brand, elektrischen Schlag und/oder die Gefahr von Personenschäden gemäß Standard(s) for Safety for Information Technology Equipment, UL 60950-1 . Die UL-Zertifizierung umfasst nicht die Leistung oder Zuverlässigkeit der Sicherheits- oder Signalfunktionen dieses Produkts.

UL ÜBERNIMMT WEDER EINE AUSDRÜCKLICHE NOCH EINE STILLSCHWEIGENDE GEWÄHRLEISTUNG ODER ZERTIFIZIERUNG BEZÜGLICH DER LEISTUNG ODER ZUVERLÄSSIGKEIT JEGLICHER SICHERHEITS- ODER SIGNALBEZOGENER FUNKTIONEN DIESES PRODUKTS.

**i**

# **1.6 Verwendung aktueller Software**

Stellen Sie vor der Erstinbetriebnahme des Geräts sicher, dass die neueste gültige Version der Software installiert ist. Sie sollten die Software während der gesamten Betriebsdauer des Geräts immer auf dem aktuellen Stand halten, um die bestmögliche Funktionalität, Kompatibilität, Leistung und Sicherheit zu erhalten. Befolgen Sie die Anweisungen zu Softwareaktualisierungen in der Produktdokumentation.

Die folgenden Links bieten weitere Informationen:

- Allgemeine Informationen: [https://www.boschsecurity.com/xc/en/support/product](https://www.boschsecurity.com/xc/en/support/product-security/)[security/](https://www.boschsecurity.com/xc/en/support/product-security/)
- Sicherheitsanweisungen, d. h. eine Liste bekannter Sicherheitslücken und vorgeschlagene Lösungen: [https://www.boschsecurity.com/xc/en/support/product-security/security](https://www.boschsecurity.com/xc/en/support/product-security/security-advisories.html)[advisories.html](https://www.boschsecurity.com/xc/en/support/product-security/security-advisories.html)

Bosch haftet nicht für Schäden, die durch den Betrieb seiner Produkte mit veralteten Softwarekomponenten verursacht werden.

#### **Hinweis!**

Bosch empfiehlt dringend, die Firmware-Version immer auf dem aktuellen Stand zu halten, um die bestmögliche Funktionalität, Kompatibilität, Leistung und Sicherheit zu erhalten. Besuchen Sie regelmäßig<http://downloadstore.boschsecurity.com/>, um zu prüfen, ob eine neue Firmware-Version verfügbar ist.

# **1.7 Kundendienst und Wartung**

Falls das Gerät gewartet werden muss, setzen Sie sich bitte mit der nächsten Kundendienstzentrale von Bosch Security Systems in Verbindung, um eine Rückgabeberechtigung und Versandanweisungen einzuholen.

#### **USA** und **Kanada**

Telefon: 800 289 0096, Option 5 Fax: 800-366-1329 E‑Mail: repair@us.bosch.com

#### **Kundendienst**

Telefon: 800 289 0096, Option 3

Fax: 800-315-0470

E‑Mail: orders@us.bosch.com

### **Technischer Kundendienst**

Telefon: 800 289 0096, Option 4

Fax: 800-315-0470

E-Mail: technical.support@us.bosch.com

#### **Europa, Naher Osten, Afrika und Asien-Pazifik**

Wenden Sie sich an Ihren Händler oder an die Vertriebsniederlassung von Bosch vor Ort. Verwenden Sie hierzu den folgenden Link: [https://www.boschsecurity.com/xc/en/where-to](https://www.boschsecurity.com/xc/en/where-to-buy/)[buy/](https://www.boschsecurity.com/xc/en/where-to-buy/)

#### **Weitere Informationen**

Weitere Informationen erhalten Sie von Ihrem Bosch Security Systems Vertreter sowie auf unserer Website unter [www.boschsecurity.com.](http://www.boschsecurity.com)

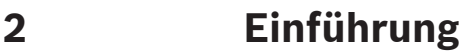

- Gehen Sie beim Auspacken und bei der weiteren Handhabung dieses Geräts mit Sorgfalt vor. Prüfen Sie die Verpackung außen auf sichtbare Schäden. Falls ein Artikel beim Versand beschädigt wurde, benachrichtigen Sie bitte umgehend den Spediteur.
- Überprüfen Sie, ob alle in der Teileliste unten aufgeführten Elemente enthalten sind. Sollten einzelne Teile fehlen, wenden Sie sich bitte die zuständige Vertretung oder den Kundendienst von Bosch Security Systems.
- Falls Komponenten beschädigt erscheinen, darf das Gerät nicht verwendet werden. Bitte setzen Sie sich bei Beschädigungen mit Bosch Security Systems in Verbindung.
- Der Originalkarton ist (solange er unbeschädigt ist) die sicherste Verpackung zum Transport des Geräts. Sollte das Gerät zu Reparaturzwecken eingesendet werden müssen, ist daher für den Transport unbedingt dieser Karton zu verwenden. Bewahren Sie den Karton deshalb auf.

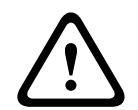

#### **Vorsicht!**

Aufgrund ihres Gewichts sind MIC Kameras mit besonderer Vorsicht anzuheben bzw. zu transportieren.

Die Konzeption der MIC-Verpackung ermöglicht:

- Die Konfiguration der Kamera durch den Installationstechniker innerhalb des Transportkartons.
- Die Verwendung als temporären Tisch- oder Desktopfuß.

# **2.1 Zusätzlich erforderliche Produkte**

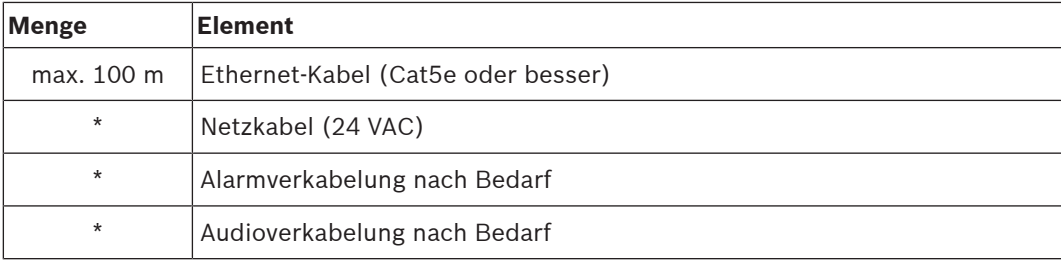

\* Siehe Kapitel "Vorbereiten der Verkabelung".

# **2.2 Zusätzliche Werkzeuge**

1 Kreuzschlitzschraubendreher zur Montage des Masseanschlusses an der Kamera

1 justierbarer Schraubenschlüssel oder Steckschlüsselsatz zur Montage des Kamerasockels auf Montagezubehör

**2.3 Systemanforderungen**

Wir empfehlen:

- Computer mit Dual-Core-Hyper-Threading-Prozessor oder besser
- Grafikkarte mit der gleichen oder einer besseren Auflösung wie die Kamera
- Windows 10 oder höher
- Netzwerkzugriff
- Google Chrome, Microsoft Edge oder Mozilla Firefox **oder**

Anwendungssoftware wie Video Security Client, Bosch Video Client oder BVMS.

# **2.4 Herstellen der Verbindung**

Das Gerät muss über eine gültige IP-Adresse und eine kompatible Subnetzmaske verfügen, damit sie in Ihrem Netzwerk betrieben werden kann. Standardmäßig ist DHCP werkseitig auf **Ein** voreingestellt; daher weist der DHCP-Server eine IP-Adresse zu. Ohne DHCP-Server lautet die Standardadresse 192.168.0.1.

Die Project Assistant-App oder Configuration Manager (Version 7.50 oder höher) können zum Finden der IP-Adresse verwendet werden. Laden Sie die Software unter [https://](http://downloadstore.boschsecurity.com) [downloadstore.boschsecurity.com](http://downloadstore.boschsecurity.com) herunter.

- 1. Starten Sie den Webbrowser.
- 2. Geben Sie als URL die IP-Adresse des Geräts ein.
- 3. Bestätigen Sie bei der Erstinstallation eventuelle Sicherheitsfragen.

Wird ein RADIUS-Server für die Netzwerk-Zugriffskontrolle (802.1x-Authentifizierung) eingesetzt, muss das Gerät erst konfiguriert werden, bevor es mit dem Netzwerk kommunizieren kann.

Verbinden Sie das Gerät dazu mit einem Netzwerkkabel direkt mit einem Computer und legen Sie dann das Passwort auf der Service-Stufe fest.

#### **Hinweis:**

Wenn Sie keine Verbindung herstellen können, ist möglicherweise die maximale Anzahl der Verbindungen für das Gerät überschritten. Je nach Gerät und Netzwerkkonfiguration kann jede Einheit bis zu 50 Webbrowserverbindungen oder über bis zu 100 Verbindungen über den Bosch Video Client oder das BVMS haben.

# **3 Produktbeschreibung**

– Stellen Sie sicher, dass die Installation den im Datenblatt genannten vorgegebenen Belastungen durch Vibrationen und Stöße standhält.

Die MIC IP fusion 9000i-Kamera ist eine Tag/Nacht-IP-PTZ-Kamera mit zwei Bildwandlern für optische und Wärmebilder. Die stabile und wetterfeste Kamera stellt eine zuverlässige robuste und hochwertige Überwachungslösung für extreme Sicherheitsanwendungen dar. Standardausstattung bei allen MIC-Kameras ist ein langlebiger Silikonwischer, der an einem federnden Arm befestigt ist.

In der folgenden Tabelle ist das optionale Zubehör für MIC-Kameras aufgeführt. Details finden Sie in den Datenblättern der einzelnen Zubehörkomponenten. Einige Zubehörkomponenten sind möglicherweise nicht in allen Regionen verfügbar.

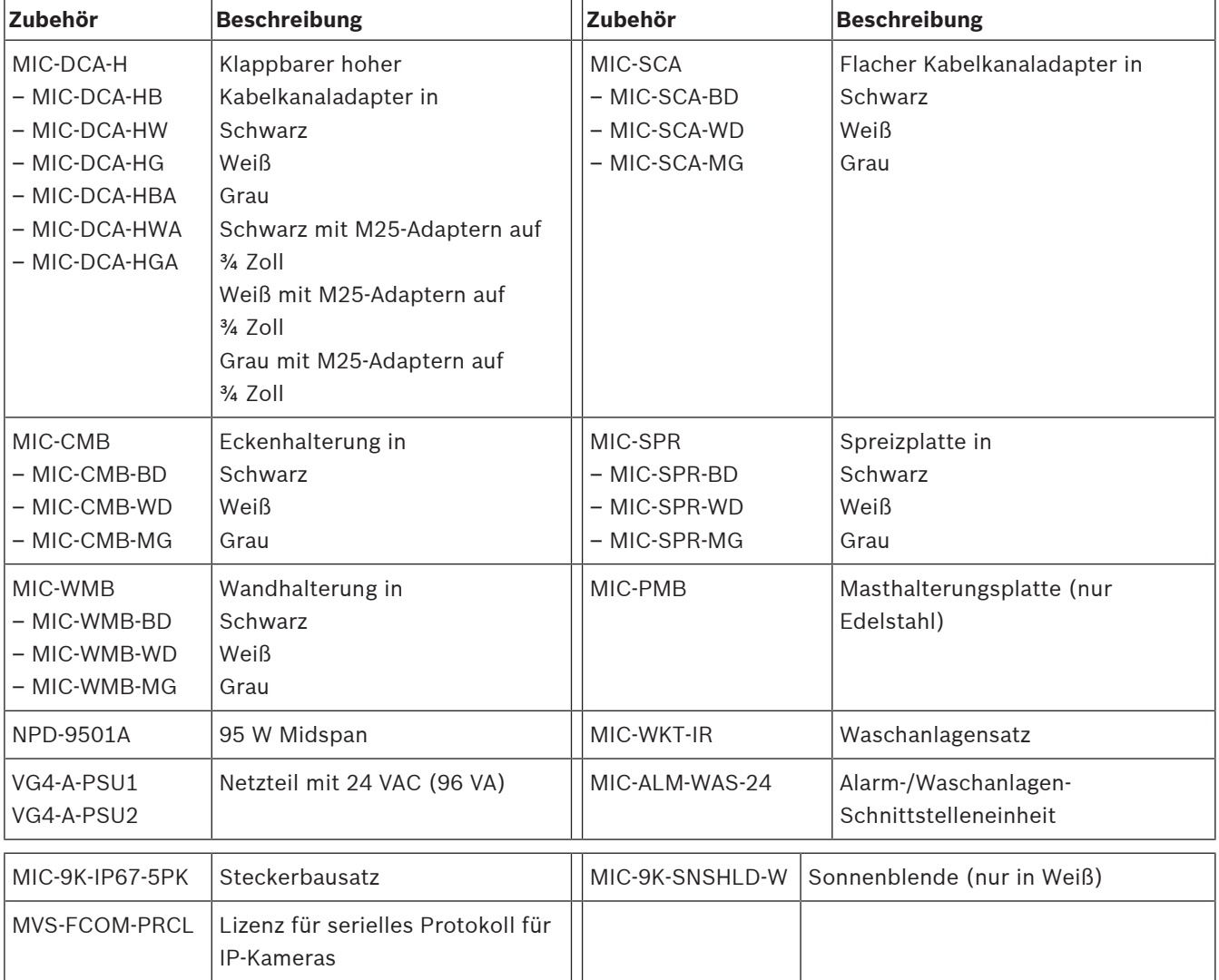

**i**

# **4 Überblick über die Installation**

### **Hinweis!**

Um die Schutzart Typ 6P aufrechtzuerhalten, wenn die Kamera auf einem MIC-DCA montiert wird, muss der Installationstechniker sicherstellen, dass die nicht im Lieferumfang enthaltenen Kabelverschraubungen oder Kabelkanalverbindungen Typ 6P entsprechen.

Je nach Installationsanforderungen müssen Sie möglicherweise die folgenden Schritte durchführen:

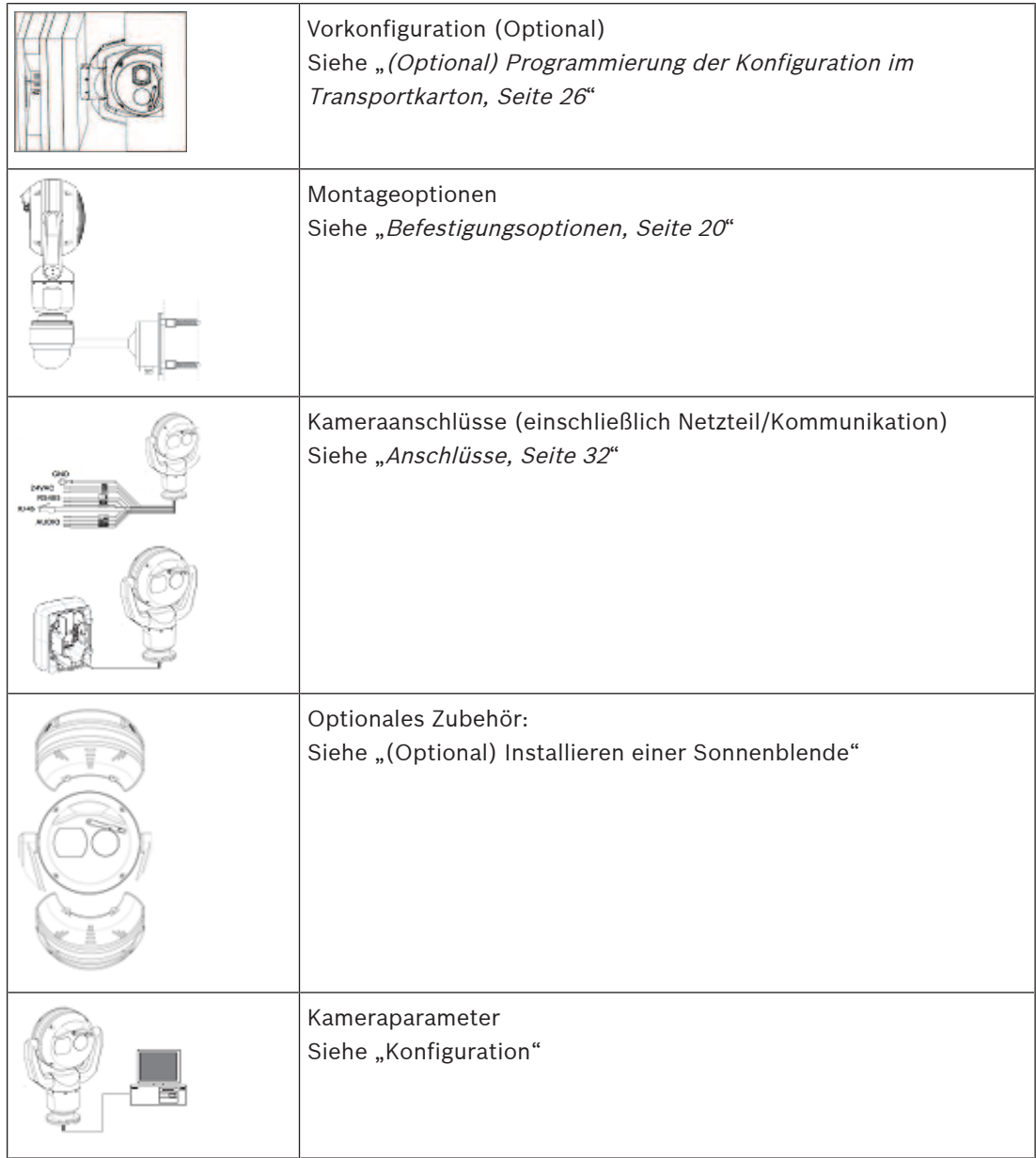

#### **Siehe**

–Vorgehensweisen für die Installation im Außenbereich, Seite 43

# **5 Befestigung**

# **5.1 Optionen für Montageort und -ausrichtung**

MIC-Kameras sind so konzipiert, dass eine einfache Installation an unterschiedlichsten Montageorten möglich ist. Sie können z. B. direkt an Gebäuden montiert werden sowie an Masten, die speziell für CCTV-Geräte ausgelegt sind.

Wählen Sie für das Gerät einen sicheren Montageort mit geeigneter Ausrichtung. Im Idealfall ist dies ein Montageort, an dem das Gerät weder vorsätzlich noch unbeabsichtigt manipuliert werden kann.

Wählen Sie einen Montageort aus, an dem die MIC Kamera keine Materialien wie Stahlbänder oder Kabel berühren kann.

Die Kamera kann wie folgt montiert werden:

- auf einem MIC-DCA oder einer MIC Wandhalterung (MIC-WMB) mit einem flachen MIC Kabelkanaladapter (MIC-SCA). (Montieren Sie niemals nur die Wandhalterung.) oder
- direkt auf einer Montagefläche mithilfe der mitgelieferten Sockeldichtung und des entsprechenden Steckerbausatzes (separat erhältlich):
	- MIC-9K-IP67-5PK (IP67 Steckerbausatz für MIC IP fusion 9000i, MIC IP ultra 7100i und MIC IP starlight 7100i Kameras)

Damit eine Installation IP67-konform ist, müssen Sie den entsprechenden IP67 Steckerbausatz von Bosch verwenden.

Vergewissern Sie sich, dass sich keine Flüssigkeit oder Feuchtigkeit im Kamerasockel befindet. Erden Sie die Kamera wie im Kapitel "Installieren einer MIC Kamera auf einem klappbaren DCA-Adapter" beschrieben.

Der häufigste Montageort ist die Spitze eines Mastes, der speziell für CCTV-Geräte ausgelegt ist. Solche Masten bilden eine robuste Montageplattform, die Kamerabewegungen minimiert und verfügen in der Regel über ein großes Sockelgehäuse für die Montage von Zusatzgeräten (wie z. B. von Netzteilen).

Weitere mögliche Orte zur Montage der Kamera sind das Dach, die Seite (Wand), die Ecke oder der Dachüberhang eines Gebäudes.

Mit der Masthalterung (MIC-PMB) kann die Kamera auch seitlich an einem Laternenpfahl, einem Mast oder einer ähnlichen Struktur montiert werden. Beachten Sie, dass

Laternenpfähle oft Schwingungen ausgesetzt sind und nicht unter allen Bedingungen oder für alle Anwendungen eine geeignete Plattform darstellen.

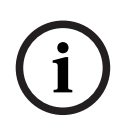

#### **Hinweis!**

#### Installation im Außenbereich

Weitere Informationen über die ordnungsgemäße Konfiguration bei der Außeninstallation der Kameras mit Überspannungs- und Blitzschutz finden Sie unter Vorgehensweisen für die Installation im Außenbereich, Seite 43.

Vergewissern Sie sich, dass der Montageort gemäß den Normen NEC 725 und NEC 800 (CEC-Vorschrift 16-224 und CEC-Abschnitt 60) genügend Sicherheitsabstand von Stromleitungen und Blitzableitern hat.

Das Gerät darf nicht in unmittelbarer Nähe der folgenden Objekte installiert werden:

- Wärmequellen
- Überlandleitungen, Stromkreise oder elektrische Beleuchtung sowie Orte, an denen das Gerät mit Stromleitungen, Stromkreisen oder Beleuchtungskörpern in Berührung kommen kann.

Isolieren Sie abgeschirmte CAT-5e‑ oder CAT-6-Kabel mit einem separaten, geerdeten Metallkabelkanal von Hochspannungsleitungen. Informationen zu Testbedingungen für zulässige Überspannung/Spannungsschwankungen finden Sie im Datenblatt.

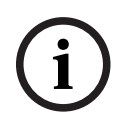

#### **Hinweis!**

Wärmequellen können das Wärmebild beeinträchtigen Wärmequellen im direkten Blickfeld der Thermokamera oder möglicherweise thermisch reflektierende Quellen können das Wärmebild verdecken.

#### **Empfehlungen zur Montagefläche für MIC Montagezubehör**

Die Montagefläche sollte das Gesamtgewicht von MIC Kamera + MIC Strahler + MIC Montagezubehör (DCA, Wandhalterung, Eckenhalterung usw.) unterstützen können. Bei der Planung einer Installation sollten alle zu erwartenden Belastungs‑, Vibrations‑ und Temperaturbedingungen berücksichtigt werden. Das Material sollte einer Mindestzugkraft von 275 kg widerstehen.

Das Montagezubehör sollte auf einer der folgenden Oberflächen befestigt werden:

- Beton (Massiv/Guss)
- Betonmauerwerk (Betonblock)
- Ziegel (alle Arten)
- Metall (Stahl/Aluminium, mindestens 3 mm stark)

Bosch empfiehlt in allen Situationen, sich auf die für eine sichere Installation geltenden Bauvorschriften bzw. Leitlinien für Bautechnik zu beziehen.

4 Die gewählte Montagefläche muss das gemeinsame Gewicht der Kamera und der Befestigungsteile (separat erhältlich) unter allen voraussehbaren Bedingungen von Belastung, Erschütterungen, Wind und Temperatur tragen können.

#### **Vorsicht!**

Gefährdung durch Blitzeinschläge

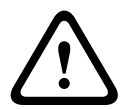

Wenn die Kamera an einer exponierten Stelle montiert wird, an der sie möglicherweise Blitzschlägen ausgesetzt ist, Bosch empfiehlt die Montage eines separaten Blitzableiters innerhalb eines Radius von 0,5 m um die Kamera und mindestens 1,5 m über der Kamera. Ein guter Masseanschluss am Kameragehäuse selbst bietet Schutz gegen Schäden durch indirekte Blitzeinschläge. Das Kameragehäuse selbst ist so konstruiert, dass es indirekten Blitzeinschlägen gut widerstehen kann. Bei korrekt angewandtem Blitzschutz sind daher keine Schäden an der internen Elektronik oder der Kamera zu befürchten.

#### **Installation bei feuchten Umgebungsbedingungen (z. B. in Küstennähe)**

Die Befestigungselemente im Lieferumfang der Kamera wurden für Korrosionsbeständigkeit entworfen. Verwenden Sie bei der Installation der Kamera ausschließlich von Bosch mitgelieferte Schrauben und Verbindungselemente.

Der Kamerakopf verfügt ab Werk über montierte Kunststoffschrauben, die die Korrosion der Schraubenlöcher verhindern, wenn kein MIC-Sonnenblendenzubehör angeschlossen ist. Entfernen Sie diese Schrauben nicht, bevor Sie Sonnenblendenzubehör installieren. Ausführliche Informationen finden Sie in den Installationsanweisungen für das Sonnenblendenzubehör.

Überprüfen Sie die Metallteile der Kamera vor der Installation auf Lackschäden. Eventuelle Lackschäden müssen ausgebessert werden. Hierzu können vor Ort erhältliche Lacke oder Dichtungsmittel verwendet werden.

Achten Sie bei der Installation darauf, dass die metallenen Halterungen der Kamera nicht mit anderen Metallen (z. B. mit Edelstahl) in Kontakt kommen. An solchen Kontaktstellen kann galvanische Korrosion auftreten, durch die das Aussehen der Kamera stark in Mitleidenschaft gezogen werden kann. Solche durch unsachgemäße Installation verursachten Oberflächenschäden unterliegen nicht der Gewährleistung, da sie die Funktion der Kamera nicht beeinträchtigen.

# **5.2 Befestigungsoptionen**

Die nachfolgenden Abbildungen zeigen korrekte und falsche Montageausrichtungen von MIC Kameras.

MIC-Kameras können aufrecht (gerade nach oben, 90°) oder hängend (gerade nach unten, 90°) montiert werden. Die nachfolgenden Abbildungen zeigen korrekte und falsche Montageausrichtungen von MIC-Kameras.

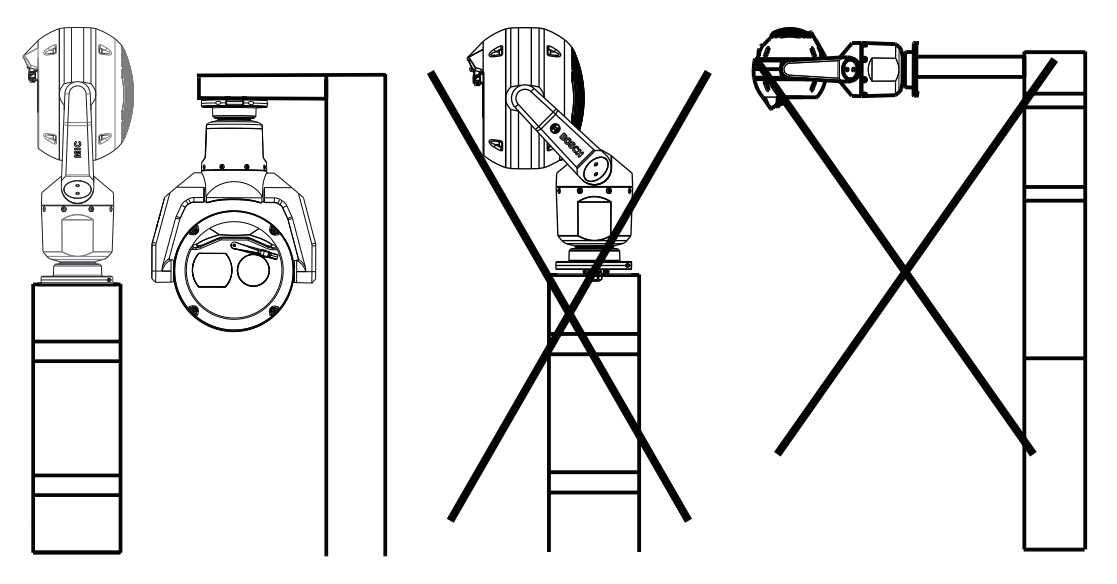

Richtige Montageausrichtung Abgewinkelte und horizontale Montageausrichtungen sind nicht zulässig!

Die folgenden Abbildungen zeigen den Neigebereich der Kamera bei aufrechter Ausrichtung und in hängender Ausrichtung.

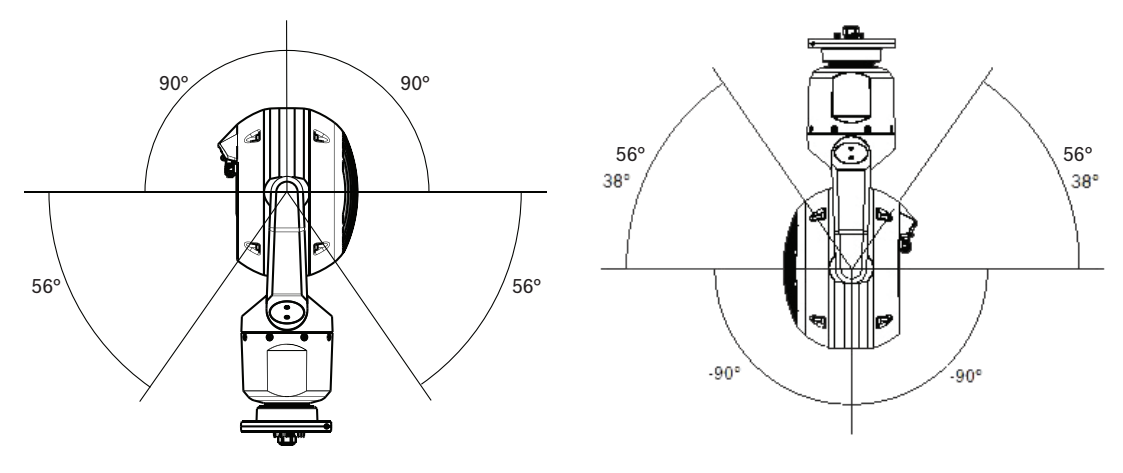

Neigebereich der MIC IP fusion 9000i-Kamera

# **5.3 Befestigungsoptionen**

Bosch bietet eine umfassende Reihe an Halterungen an, die mehrere Montagekonfigurationen unterstützen.

Verwenden Sie nur die von Bosch bereitgestellten Halterungen, da sie für eine sichere Installation der MIC Kamera ausgelegt sind.

Ausführliche Installationsanweisungen finden Sie in der Installationsanleitung für die MIC Series Halterungen.

#### **Empfehlungen zu Befestigungsteilen für MIC Montagezubehör**

Befestigungselemente sind nicht im Lieferumfang des MIC Montagezubehörs für die Befestigung an der Montagefläche enthalten. Die Art der erforderlichen Befestigungselemente ist abhängig von der Montagefläche.

Zu den Befestigungselementen können Ankerbolzen, Hülsenanker, Spreizanker, Doppelspreizanker, Maschinenschrauben oder Durchsteckschrauben mit Mutter gehören. Die Befestigungselemente müssen für tragende Strukturen geeignet (ISO-Klasse 10.9, SAE-Grad 8) und für eine mittlere Korrosionsbeständigkeit verzinkt sein. Bei Einsatz in der Schifffahrt oder ähnlich korrosiven Umgebungen wird Montagematerial aus Edelstahl (A2-800, A4-800) empfohlen.

Die Befestigungselemente müssen einen Mindestdurchmesser von 8 mm aufweisen. Alle Schrauben müssen die Montagefläche durchdringen und mit Unterlegscheibe, Federring und Mutter gesichert werden. Alle Gewindebolzen müssen in Beton verankert oder auf eine Stahlauflageplatte geschweißt werden.

Bosch empfiehlt in allen Situationen, sich auf die für eine sichere Installation geltenden Bauvorschriften bzw. Leitlinien für Bautechnik zu beziehen.

#### **Hoher Kabelkanaladapter**

Für solche Mastmontagen ist der klappbare DCA-Adapter ideal geeignet.

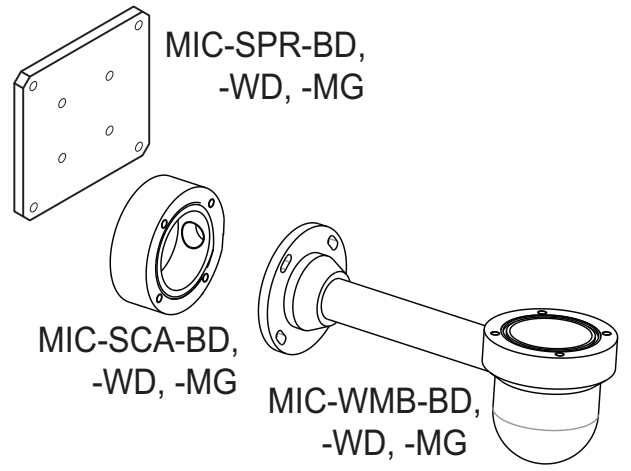

**Abbildung 5.1:** Typische Wandmontage-Konfiguration

Hinweis: Wenn Sie eine Wandhalterung für eine beliebige Installationskonfiguration montieren, müssen Sie auch einen SCA montieren.

Verlegen Sie die Kabel durch die Unterseite des SCA (um zu verhindern, dass seitlich oder von oben Wasser in den SCA und an den Kabeln entlang läuft).

#### **Wandhalterung mit Durchführungen**

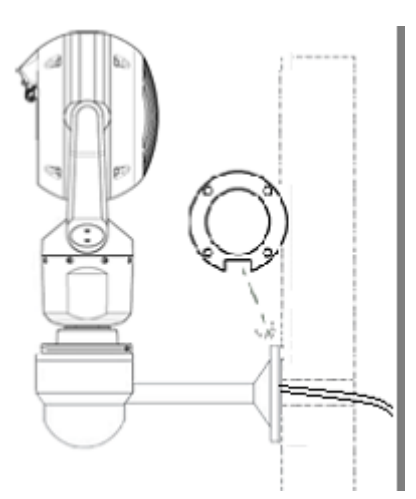

Typische direkte Wandhalterung (direkt an einer Wand montiertes MIC9000 auf WMB (Dichtung erforderlich))

#### **Wandhalterung (nach unten)**

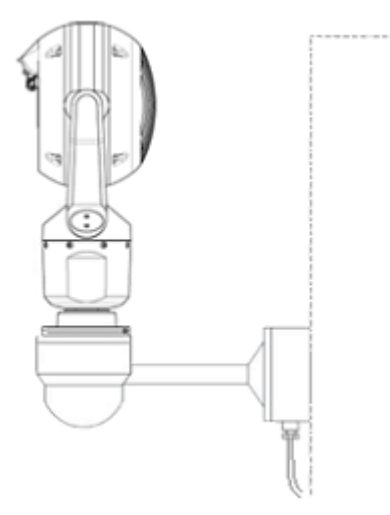

Typische Wandmontage mit SCA (MIC9000)

#### **Mastmontage**

Die folgende Abbildung zeigt die drei Halterungszubehörteile (jeweils separat erhältlich), die benötigt werden, um die MIC-Kamera seitlich an einem Mast zu montieren.

**Hinweis**: Die Abbildung zeigt für jedes Halterungszubehör die Teilenummer sowie die Codes für die erhältlichen Farben (BD für Schwarz, WD für Weiß und MG für Grau).

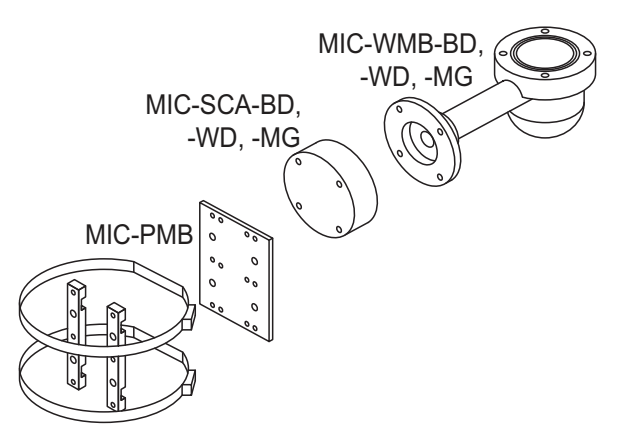

**Abbildung 5.2:** Typische Mastmontage-Konfiguration

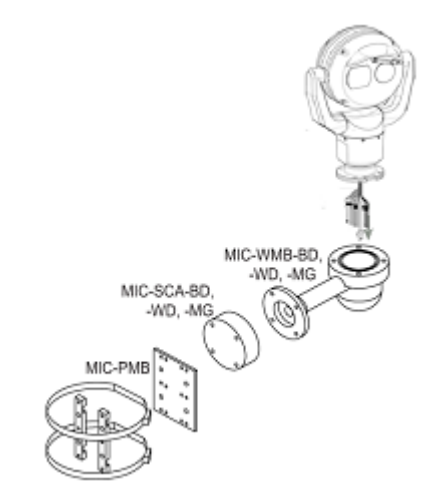

Typische Mastmontage-Konfiguration (MIC9000)

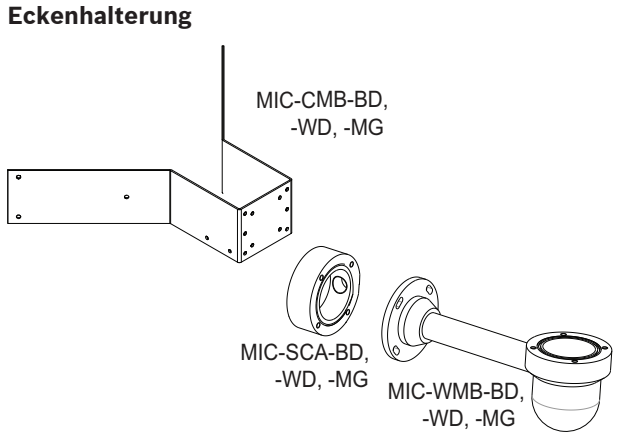

**Abbildung 5.3:** Typische Eckenmontage-Konfiguration

Hinweis: Wenn Sie eine Wandhalterung für eine beliebige Installationskonfiguration montieren, müssen Sie auch einen SCA montieren.

Verlegen Sie die Kabel durch die Unterseite des SCA (um zu verhindern, dass seitlich oder von oben Wasser in den SCA und an den Kabeln entlang läuft).

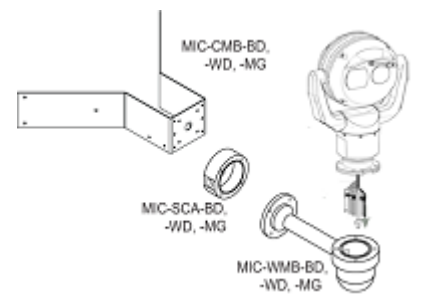

Typische Eckenmontage-Konfiguration (MIC9000)

### **Aufputz-Montage**

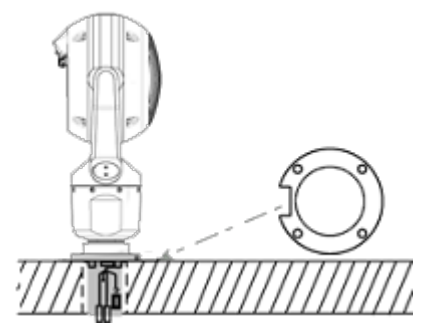

Direkte Aufputz-Montage (aufrecht) mit Sockeldichtung (MIC9000)

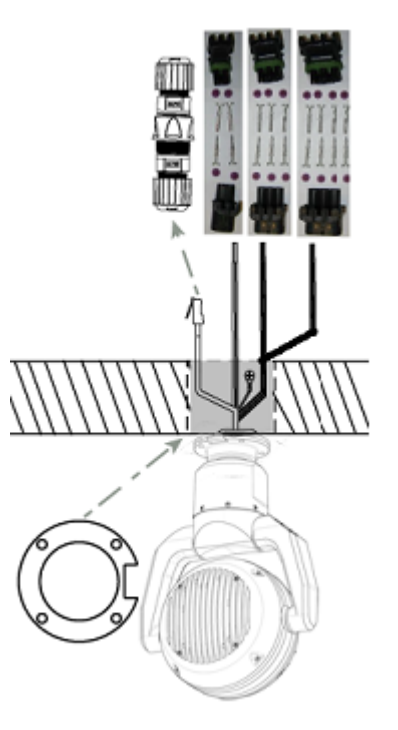

Direkte Aufputz-Montage (hängend) mit Sockeldichtung + IP67-Wetter-/Steckerbausatz

# **5.4 Hinweise zur hängenden Montage der Kamera**

Gehen Sie wie folgt vor, um die Kameraausrichtung zu "hängend" zu ändern:

- 1. Nehmen Sie die Kamera aus dem Transportkarton.
- 2. Schalten Sie die Kamera ein.
- 3. Öffnen Sie den Webbrowser der Kamera.
- 4. Öffnen Sie die Seite "Konfiguration".
- 5. Navigieren Sie zu "Kamera > Installationsmenü > Ausrichtung".
- 6. Wählen Sie "Hängend" aus.

Der Kamerakopf wird automatisch in die hängende Position gedreht (180°). Beachten Sie die Position der Schutzblende, wenn die Kamera in hängender Ausrichtung installiert ist. Die Schutzblende befindet sich jetzt in der Nähe des Kamerasockels.

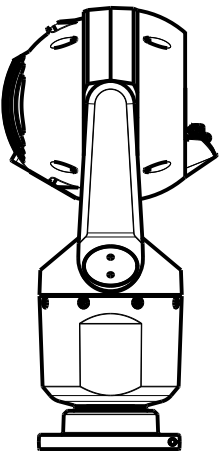

**Abbildung 5.4:** MIC Kamera mit hängendem Kamerakopf

Hinweis: Es ist nicht erforderlich, den Bereich für den Strahler an der Sonnenblende zu entfernen, da der Strahler auf der gegenüberliegenden Seite der Schutzblende angebracht ist. Versiegeln Sie die Halterung so, dass sich keine Feuchtigkeit oder Wasser an der Unterseite der MIC Kamera sammeln kann.

Die folgende Abbildung zeigt die Kamera hängend an einem Mast montiert.

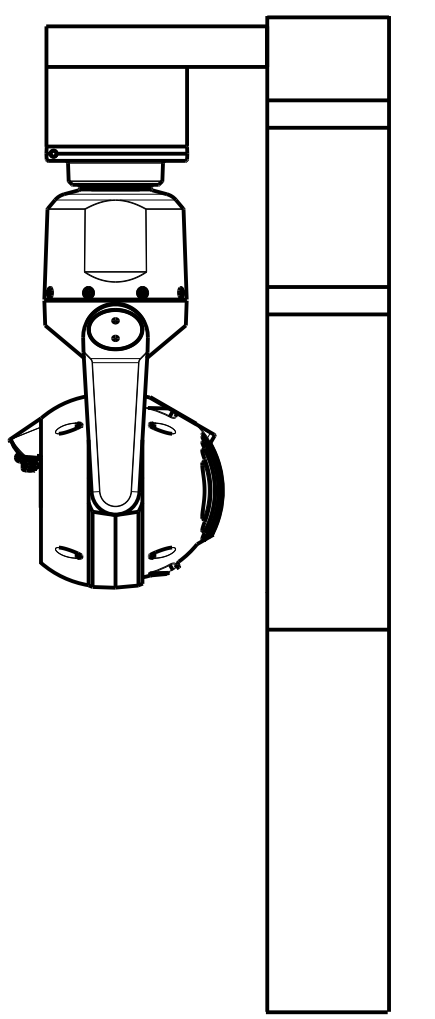

**Abbildung 5.5:** Hängend (an Mast) montierte MIC Kamera

Gefahr einer Beschädigung der Kamera

# **6 (Optional) Programmierung der Konfiguration im Transportkarton**

Die Verpackung der Kamera ermöglicht dem Installationstechniker das Anschließen der Kamera an das Netzwerk und das Konfigurieren der Kamera, während sie sich noch im Transportkarton befindet.

### **Vorsicht!**

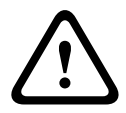

Die Ausrichtung der Kamera darf nicht in "Hängend" geändert werden, solange sich die Kamera noch im Transportkarton befindet. Der Kamerakopf muss sich hierzu ungehindert drehen können. Wenn Sie die Ausrichtung der Kamera in "Hängend" ändern müssen, entnehmen Sie die Kamera aus dem Transportkarton und konfigurieren Sie sie, indem Sie die Schritte unter (Optional) Programmierung der Konfiguration mit dem temporären Tischfuß ausführen.

1. Entfernen Sie die Verpackungsmaterialien, um auf die elektrischen Steckverbinder der Kamera zugreifen zu können.

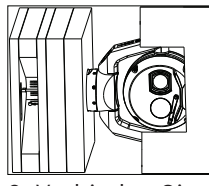

2. Verbinden Sie die Kamera mit der Stromversorgung, und Verbinden der Kamera mit dem Netzwerk, Seite 35. Vorsicht: Der Wischer bewegt sich ein- bis dreimal über das Kamerafenster und kehrt dann zur Parkposition zurück.

3. Konfigurieren Sie die Kamera. Einzelheiten finden Sie im separaten Benutzerhandbuch.

4. Trennen Sie die Leitungen/Kabel von den Anschlüssen im Sockel der Kamera.

#### **Siehe**

(Optional) Programmierung der Konfiguration mit dem temporären Tischfuß, Seite 27

**!** 

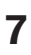

# **7 (Optional) Programmierung der Konfiguration mit dem temporären Tischfuß**

### **Vorsicht!**

Aufgrund ihres Gewichts sind MIC Kameras mit besonderer Vorsicht anzuheben bzw. zu transportieren.

Zum Konfigurieren und für den ersten Verbindungsaufbau zum Netzwerk kann die Kamera (noch in der Formschaum-Schutzverpackung) vorübergehend auf einer ebenen, waagerechten Fläche aufgestellt werden (z. B. auf einem Schreib- oder Arbeitstisch).

1. Entfernen Sie die Verpackungsmaterialien, um auf die elektrischen Steckverbinder der Kamera zugreifen zu können.

- 1. Entfernen Sie die Formschaum-Schutzverpackung, die den Kopf der Kamera überdeckt.
- 3. Entnehmen Sie die Kamera (noch in der Formschaum-Schutzverpackung) aus dem

Transportkarton. Stellen Sie die Kamera aufrecht auf einer ebenen, waagerechten Fläche auf.

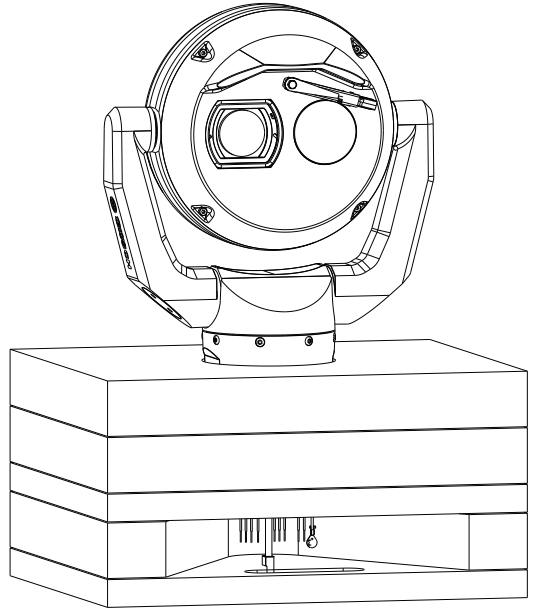

- 1. Verbinden Sie die Kamera mit der Stromversorgung, und Verbinden der Kamera mit dem Netzwerk, Seite 35. Vorsicht: Der Wischer bewegt sich ein- bis dreimal über das Kamerafenster und kehrt dann zur Parkposition zurück.
- 2. Konfigurieren Sie die Kamera. Einzelheiten finden Sie im separaten Benutzerhandbuch.

## **Hinweis!**

Wenn Sie die Ausrichtung der Kamera in "Invers" ändern (wählen Sie auf der Seite **Konfiguration** im Webbrowser die folgende Befehlsfolge: **Kamera** > **Technikermenü** > **Orientierung**), dreht sich der Kamerakopf automatisch in die hängende Position (180°). Beachten Sie, dass sich die Sonnenblende jetzt in der Nähe des Kamerasockels befindet.

3. Trennen Sie die Leitungen/Kabel von den Anschlüssen im Sockel der Kamera.

**i**

# **8 Installieren einer MIC Kamera auf einem klappbaren DCA-Adapter**

Das Scharnier ermöglicht das vorübergehende sichere Aufhängen der Kamera während der Installation, um die Verkabelung vor der Anbringung der endgültigen Schrauben zu erleichtern. **Teileliste**

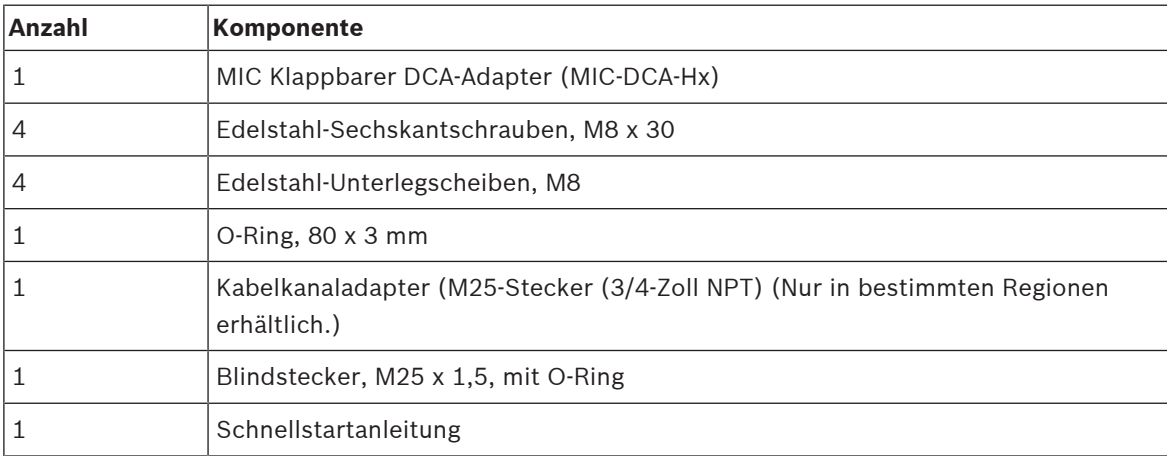

#### **Zusätzlich benötigtes Werkzeug**

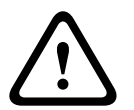

#### **Warnung!**

Stellen Sie sicher, dass Sie den Lack am Gehäuse der Kamera oder am Adapter nicht beschädigen.

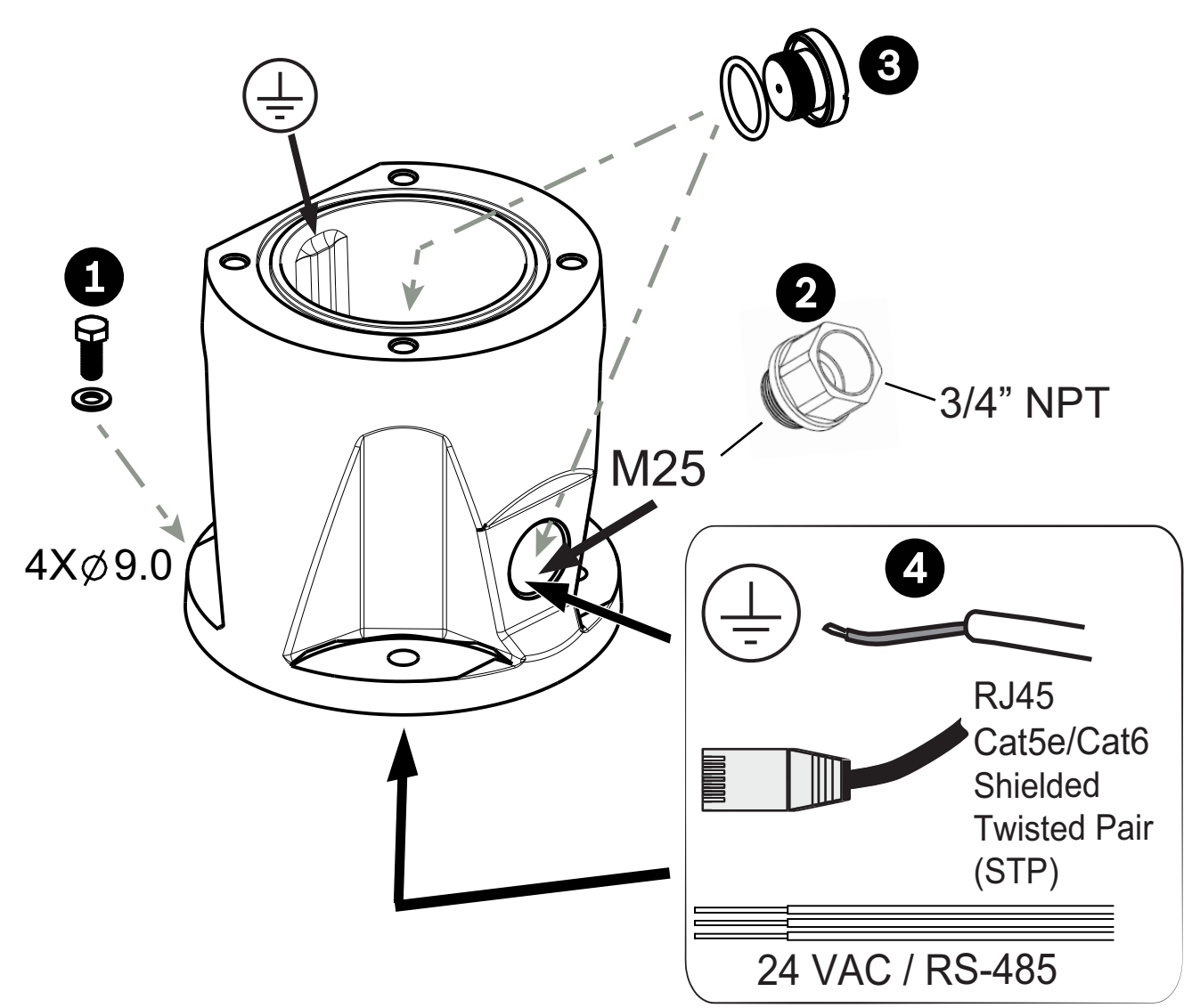

1. Befestigen Sie den DCA-Adapter mit dem Zubehör (Position 1, nicht im Lieferumfang enthalten) an der Montageposition. (Bosch empfiehlt Schrauben und Unterlegscheiben aus Edelstahl.)

2. Befestigen Sie die Kabeldurchführungen oder Kabelverschraubungen (nicht im Lieferumfang enthalten) an der seitlichen oder unteren Öffnung. Verwenden Sie ggf. den Kabelkanaladapter (M25-Stecker auf ¾-Zoll-NPT-Buchse) (Position 2, im Lieferumfang des DCA-Adapters enthalten).

3. Verlegen Sie die Kabel entweder durch die Unterseite oder Seite in den DCA-Adapter (Position 4).

4. Verwenden Sie den Blindstecker und den O-Ring (Position 3, im Lieferumfang des DCA-Adapters enthalten), um die nicht genutzte Öffnung (unten oder seitlich) im DCA-Adapter zu verschließen.

5. Setzen Sie den O-Ring (Position 1) ein.

6. Lockern Sie die Torx-Schrauben um zwei (2) Umdrehungen (Position 2). Schieben Sie den Haken nach oben (Position 3). Ziehen Sie die Schrauben fest, um den Haken vorübergehend in seiner Position zu halten (Position 4).

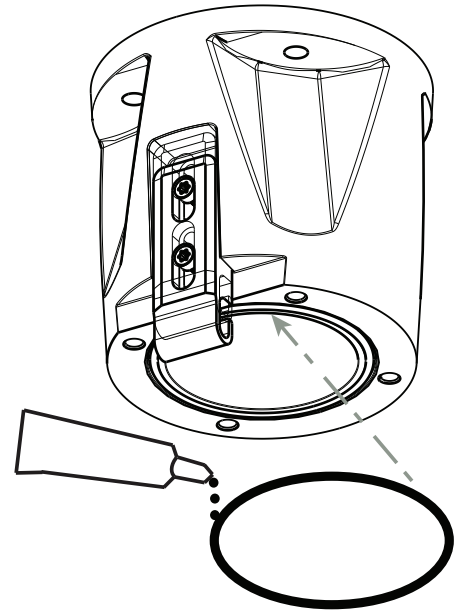

7. Tragen Sie für die hängende Montage eine geringe Menge Schmierfett auf den primären O-Ring auf, um ihn vorübergehend in seiner Position zu halten.

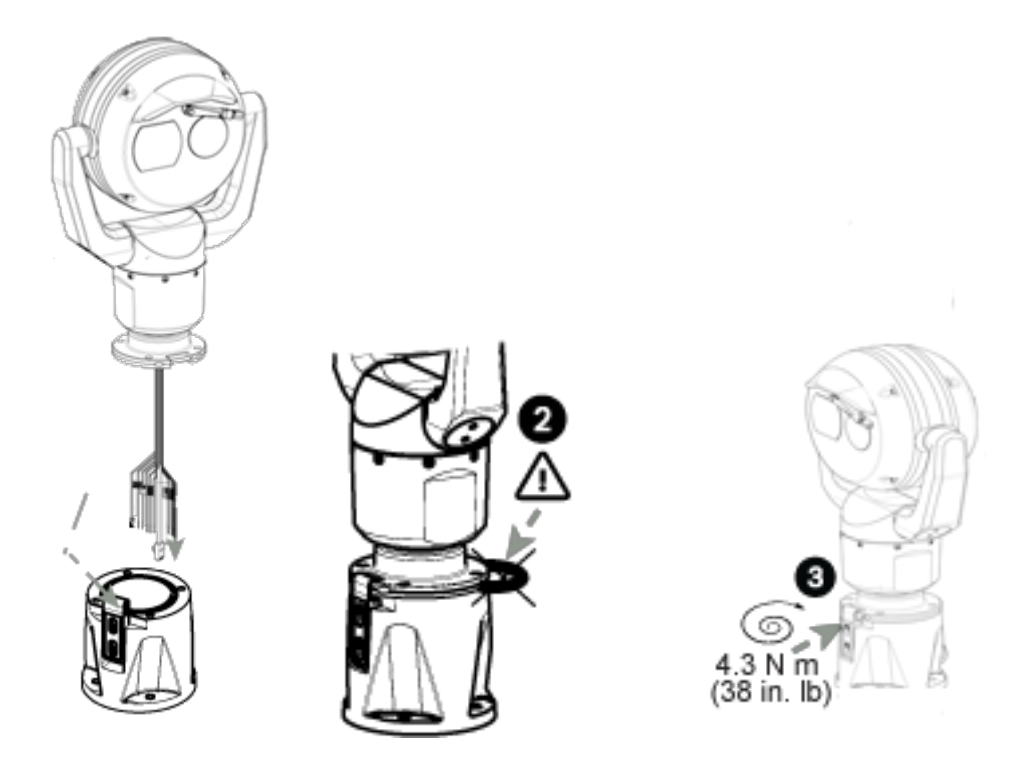

8. Schieben Sie die Kabel vom Kamerasockel in den DCA-Adapter, während Sie den Bolzen für den Sockel der Kamera unter dem DCA-Adapter anbringen (Position 1). Gehen Sie dabei vorsichtig vor, um keine Kabel einzuklemmen (Position 2). Lösen Sie die Schrauben für den Haken und schieben Sie den Haken dann nach unten, um den Sockel der Kamera zu sichern. Ziehen Sie die Schrauben für den Haken vollständig fest (Position 3).

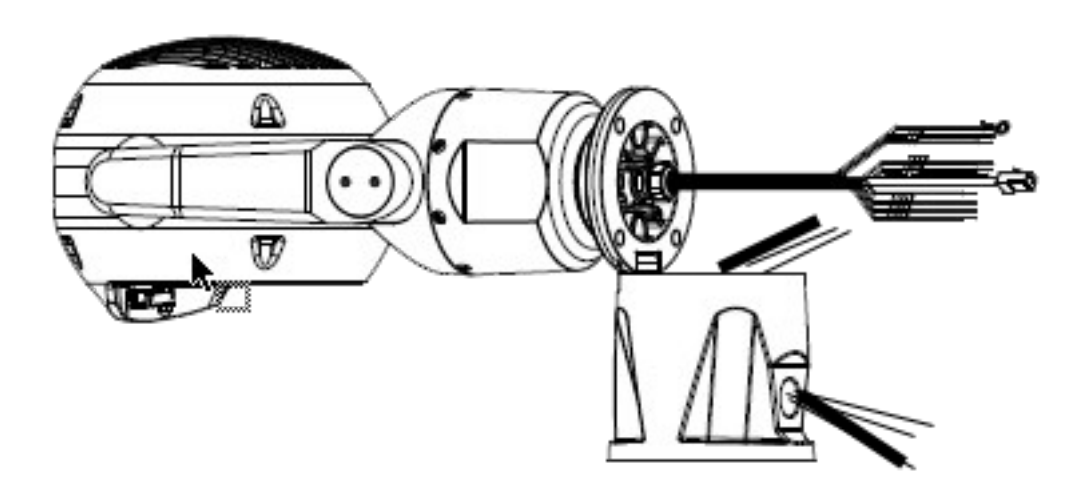

9. Neigen Sie die Kamera vorsichtig zur Seite, auf der sich der Bolzen unter dem Haken befindet.

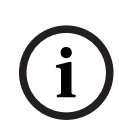

## **Hinweis!**

Gefahr einer Beschädigung der Kamera!

Bringen Sie die Kamera vorsichtig in Position. Lassen Sie sie nicht einfach in die Neigeposition fallen und lassen Sie auch nicht zu, dass der Kamerakopf auf den Boden oder ein anderes Objekt fällt!

10. Verbinden Sie alle Kabel mit den entsprechenden elektrischen Anschlüssen. Weitere Informationen hierzu finden Sie im Kapitel **Anschluss**.

11. Schrauben Sie das grüne Erdungskabel vom Kamerasockel in die Erdungsöffnung an der Innenseite des DCA-Adapters. Wenn der DCA-Adapter nicht auf einer geerdeten Oberfläche montiert ist, bringen Sie ein geerdetes Kabel (nicht im Lieferumfang enthalten; Position 4 in Schritt 1) an der gleichen Verbindungsposition an.

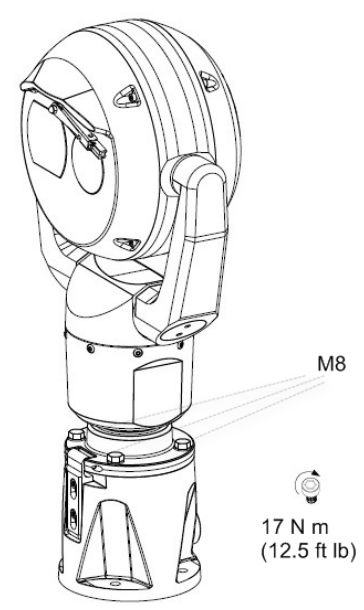

12. Neigen Sie die Kamera vorsichtig in ihre endgültige Position. Gehen Sie dabei vorsichtig vor, damit keine Kabel zwischen dem Kamerafuß und dem DCA-Adapter eingeklemmt werden! Bringen Sie vier Unterlegscheiben und Sechskantschrauben an (im Lieferumfang enthalten).

# **9 Anschlüsse**

# **9.1 Informationen zur Stromversorgung und Steuerung der Kamera**

Die Kamera verfügt über einen Netzwerk-Videoserver, der Videobilder und PTZ-Steuerbefehle für die Übertragung über ein TCP/IP‑ oder UDP/IP-Netzwerk codiert.

Durch die H.264‑ oder H.265-Codierung eignet er sich optimal für die IP-Kommunikation und für den Fernzugriff auf digitale Videorekorder und Multiplexer. Nutzen Sie bestehende Netzwerke für eine schnelle und einfache Integration in Videosysteme oder lokale Netzwerke. Videobilder von einer Kamera können auf mehreren Empfängern gleichzeitig empfangen werden.

## **9.2 Stromversorgungsoptionen**

Die Kamera kann durch ein High-PoE-konformes Netzwerk mit einem Bosch High PoE Midspan-Device (separat erhältlich) betrieben werden. Bei dieser Konfiguration ist nur ein Kabelanschluss

(Cat5e/Cat6-STP-Kabel) für Bildübertragung, Stromversorgung und Steuerung der Kamera erforderlich.

Um eine maximale Zuverlässigkeit zu gewährleisten, kann die Kamera gleichzeitig an eine High PoE Midspan- und eine separate 24 VAC-Stromversorgung angeschlossen werden. Wenn die High PoE und das 24 VACgleichzeitig angewendet werden, wählt die Kamera in der Regel die High PoE Midspan-Stromversorgung und belastet den Hilfseingang (24 VAC) nur minimal. Wenn die High PoE Midspan-Stromversorgung ausfällt, schaltet die Kamera den

Stromversorgungseingang nahtlos auf die 24 VAC um. Sobald die High PoE Midspan-Stromversorgung wiederhergestellt ist, schaltet die Kamera den Stromversorgungseingang wieder auf High PoE Midspan um.

Die Stromversorgung muss zertifiziert sein gemäß UL/IEC 60950‑1 2. Ausgabe, AM1+AM2 oder UL/IEC 62368-1 2. Ausgabe, Ausgang 24 VAC, LPS, min. +65 °C.

Bosch empfiehlt bei Modellen mit Strahler nur ein Midspan-Gerät.

In der Tabelle unten werden die Stromversorgungsgeräte aufgeführt, die gleichzeitig an die Kamera angeschlossen werden können.

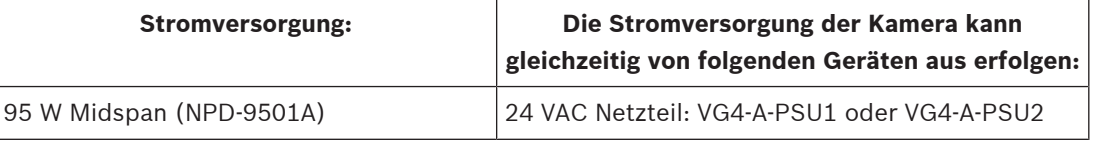

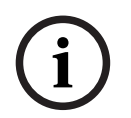

#### **Hinweis!**

Schließen Sie die 24 VAC-Anschlüsse zwischen der MIC-Kamera und dem Ausgang des Heizelements am Netzteil (VG4-A-PSU1 oder VG4-A-PSU2) an.

## **Vorsicht!**

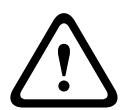

Einhaltung der Norm EN 50130-4-für Alarmanlagen – CCTV für Sicherheitsanwendungen Zur Erfüllung der Anforderungen der Norm EN 50130-4 für Alarmanlagen ist eine zusätzliche unterbrechungsfreie Stromversorgung (USV) erforderlich. Gemäß der auf dem Datenblatt angegebenen Leistungsstufe muss die **Umschaltzeit** der USV 2 bis 6 ms und die **Speicherlaufzeit** mehr als 5 s betragen.

#### **Maximale Kabelstrecken von der 24 VAC-Stromversorgung zur MIC IP fusion 9000i-Kamera**

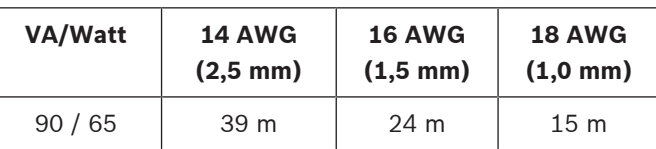

# **9.3 Ethernet-Anschlüsse**

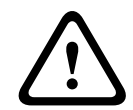

### **Vorsicht!**

Ethernet-Kabel müssen in geerdeten und für den Außeneinsatz geeignet wetterfesten Kabelkanälen verlegt werden.

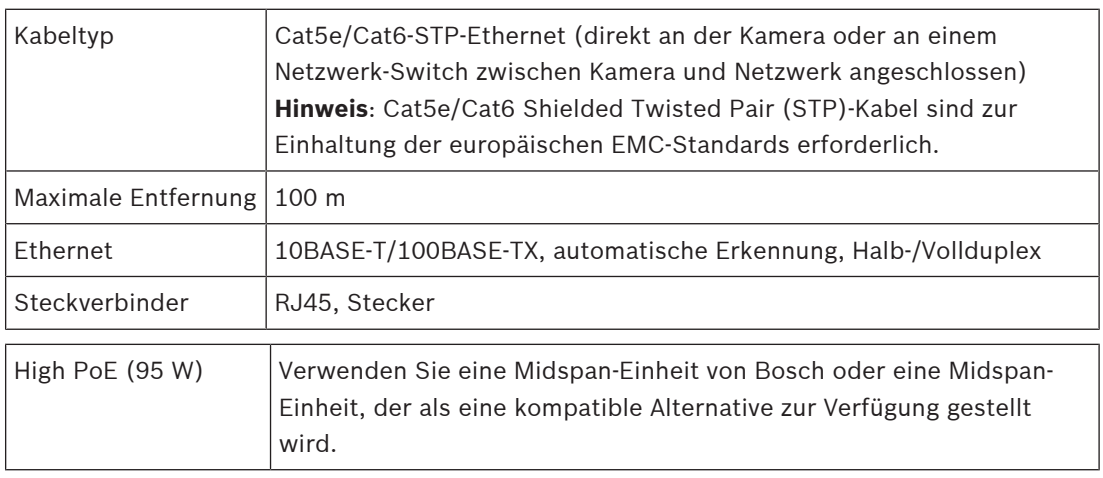

**Hinweis**: Beachten Sie die nationalen elektrotechnischen Sicherheitsvorschriften (National Electrical Code, NEC) und andere lokal geltende Standards hinsichtlich der Anforderungen und Einschränkungen beim Bündeln von Kabeln.

## **9.4 Kameraanschlüsse**

Alle Strom- und Datenanschlüsse an der Kamera werden über die Steckverbinder im Sockel der Kamera hergestellt.

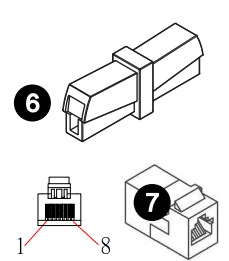

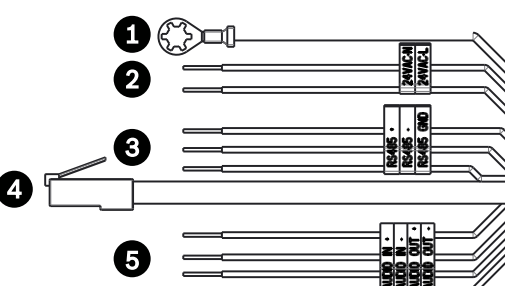

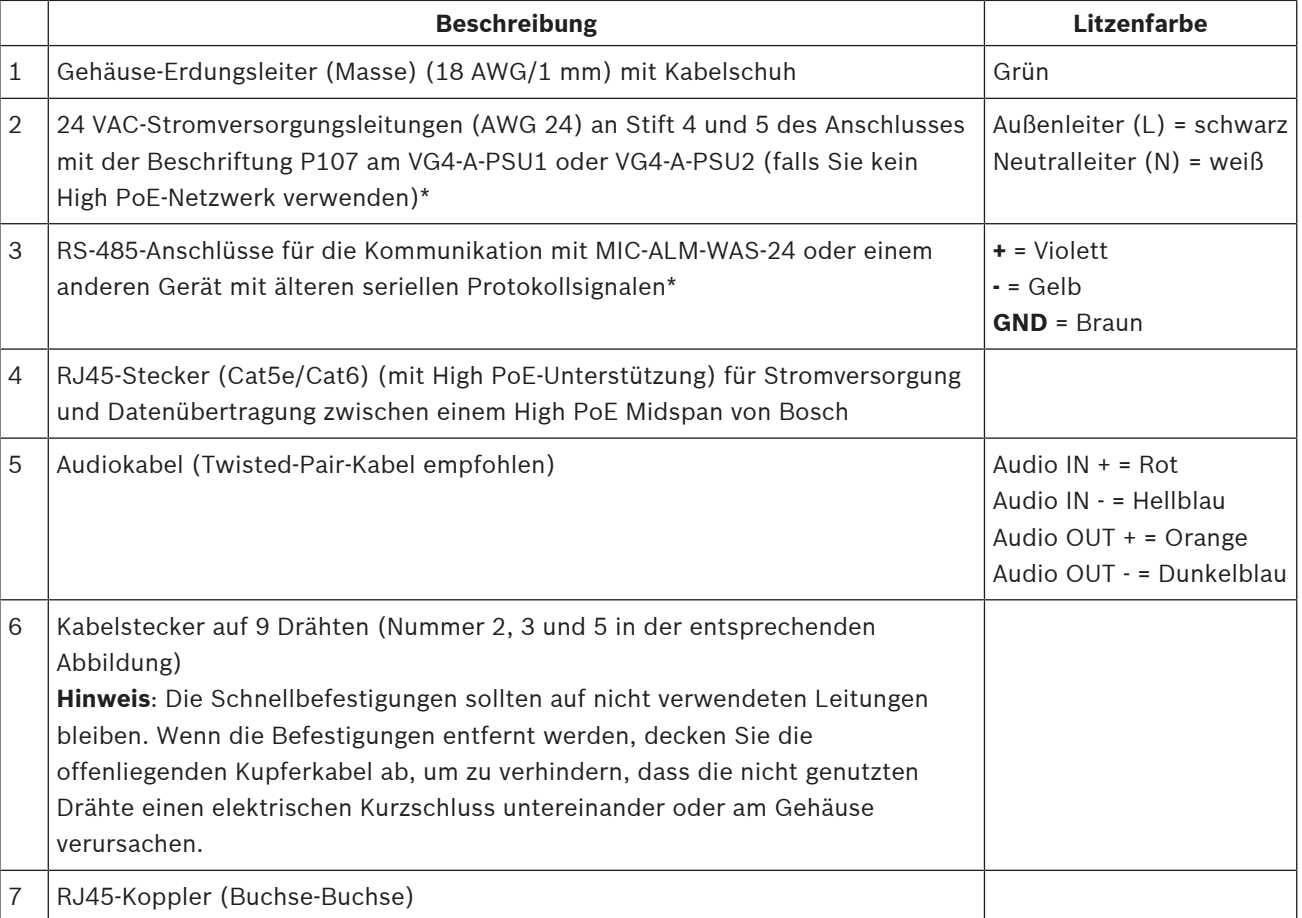

\* Weitere Informationen finden Sie im Installationshandbuch für Netzteileinheiten (AUTODOME VG5- und MIC IP-Kameramodelle) (mit VG4-A-PSU1 und VG4-A-PSU2 ausgeliefert).

**Hinweis**: Wenn die MIC-Kamera direkt auf einer Montagefläche installiert wird anstatt auf einem MIC DCA oder einer MIC-Wandhalterung, Bosch empfiehlt, den Steckerbausatz für Ihr Kameramodell zu verwenden, um die Anschlüsse vor Feuchtigkeit und Staub zu schützen. Pro Bausatz sind Bauteile für den Anschluss von bis zu fünf MIC Kameras enthalten.

– MIC-9K-IP67-5PK (Steckerbausatz für MIC IP fusion 9000i)

Wenn Sie den IP67 Steckerbausatz nicht verwenden, erlöschen die Garantieansprüche für die Kamera.

**Hinweis**: Die PoE-Verbindung sollte nicht an offenliegende Netzwerke (Außenanlagen) angeschlossen werden.

Dichten Sie den Kamerasockel gegen an das Eindringen von Feuchtigkeit (Standwasser) ab.

## **9.5 Verbinden der Kamera mit dem Netzwerk**

**Hinweis**: Die Gesamtlänge des Cat5e/Cat6-STP-Kabels muss weniger als 100 m zwischen der Kamera und der Zentrale betragen.

1. Stellen Sie die entsprechenden Netzwerkverbindungen je nach Stromquelle des IP-Netzwerks her:

– Bei Verwendung einer High PoE **Midspan**-Stromquelle:

a. Schließen Sie ein Ende eines Cat5e/Cat6-STP-Ethernet-Kabels an den RJ45-Anschluss der Kamera an.

b. Schließen Sie das andere Ende des Kabels an den "DATA + POWER OUT"-Anschluss am Midspan-Gerät an. **Hinweis**: Erden Sie das Kabel an beiden Enden!

c. Verbinden Sie ein Cat5e/Cat6-STP-Ethernet-Kabel mit dem DATA-Anschluss des Midspan-Geräts und dem LAN (Local Area Network).

- Wenn Sie High PoE **nicht** verwenden: Verbinden Sie ein Cat5e/Cat6-STP-Ethernet-Kabel mit dem RJ45-Anschluss der Kamera und dem LAN (Local Area Network).
- Wenn Sie **PoE nicht verwenden und eine direkte Verbindung** mit einem Computer, DVR/ NVR oder einem anderen Netzwerkgerät herstellen: Verbinden Sie entweder ein Cat5e/ Cat6-STP-Ethernet-Kabel oder ein **Crossover**-Ethernet-Kabel mit dem RJ45-Anschluss der Kamera und des Netzwerkgeräts. **Hinweis**: Erden Sie das Kabel an beiden Enden!
- 2. Schließen Sie die 24 VAC-Stromleitungen ggf. an die Stromversorgung an.
- 3. Schließen Sie die RS-485-Kabel ggf. an das MIC-ALM-WAS-24 an (optional).

4. Befestigen Sie das Erdungskabel der Kamera mit der mitgelieferten Schraube oder einem geeigneten, nicht im Lieferumfang enthaltenen Verbindungselement an einem Masseanschluss auf der Montagefläche.

5. Schließen Sie bei Bedarf die AUDIO IN- und AUDIO OUT-Leitungen an die entsprechenden Line-Eingänge eines Audiogeräts an.

# **10 Typische Systemkonfigurationen**

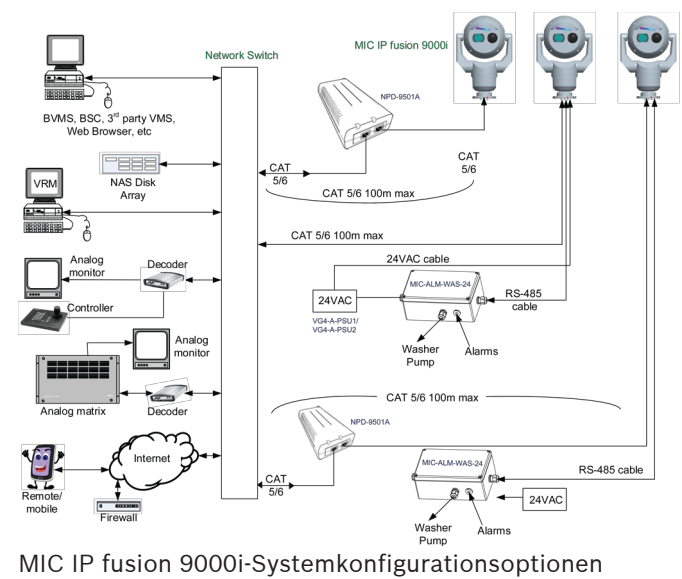

# **11 Problembehandlung**

#### **Tabelle zur Problembehandlung**

Die folgende Tabelle enthält Informationen zu möglichen Problemen mit der Kamera sowie der jeweiligen Problembehebung.

**Hinweis**: Beschreibung der Fehlercodes, die auf dem Bildschirm angezeigt werden, finden Sie im Handbuch im Abschnitt Fehlercodes. In diesem Abschnitt werden auch empfohlene Vorgehensweisen aufgeführt, um Fehlercodes zu beheben.

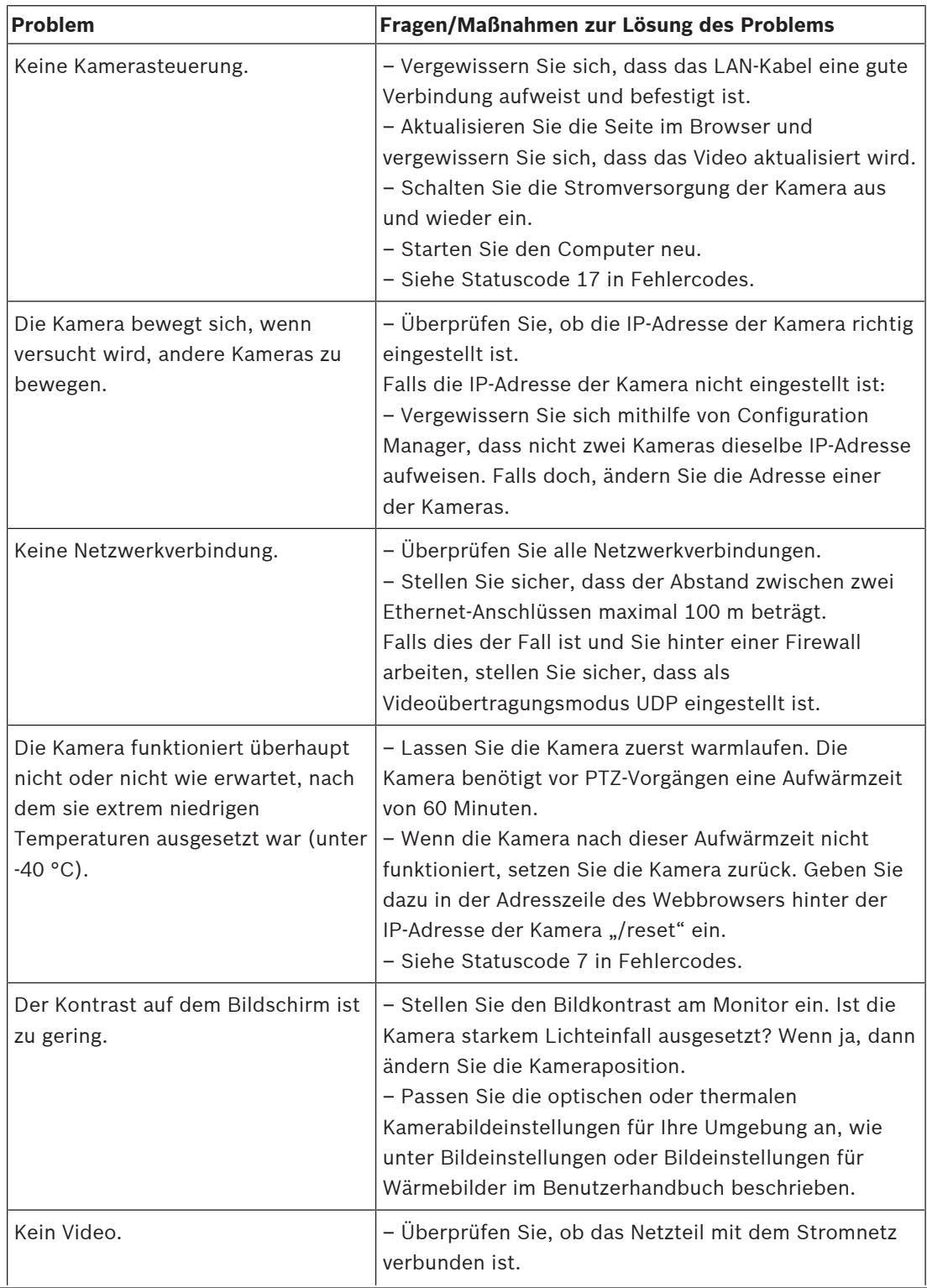

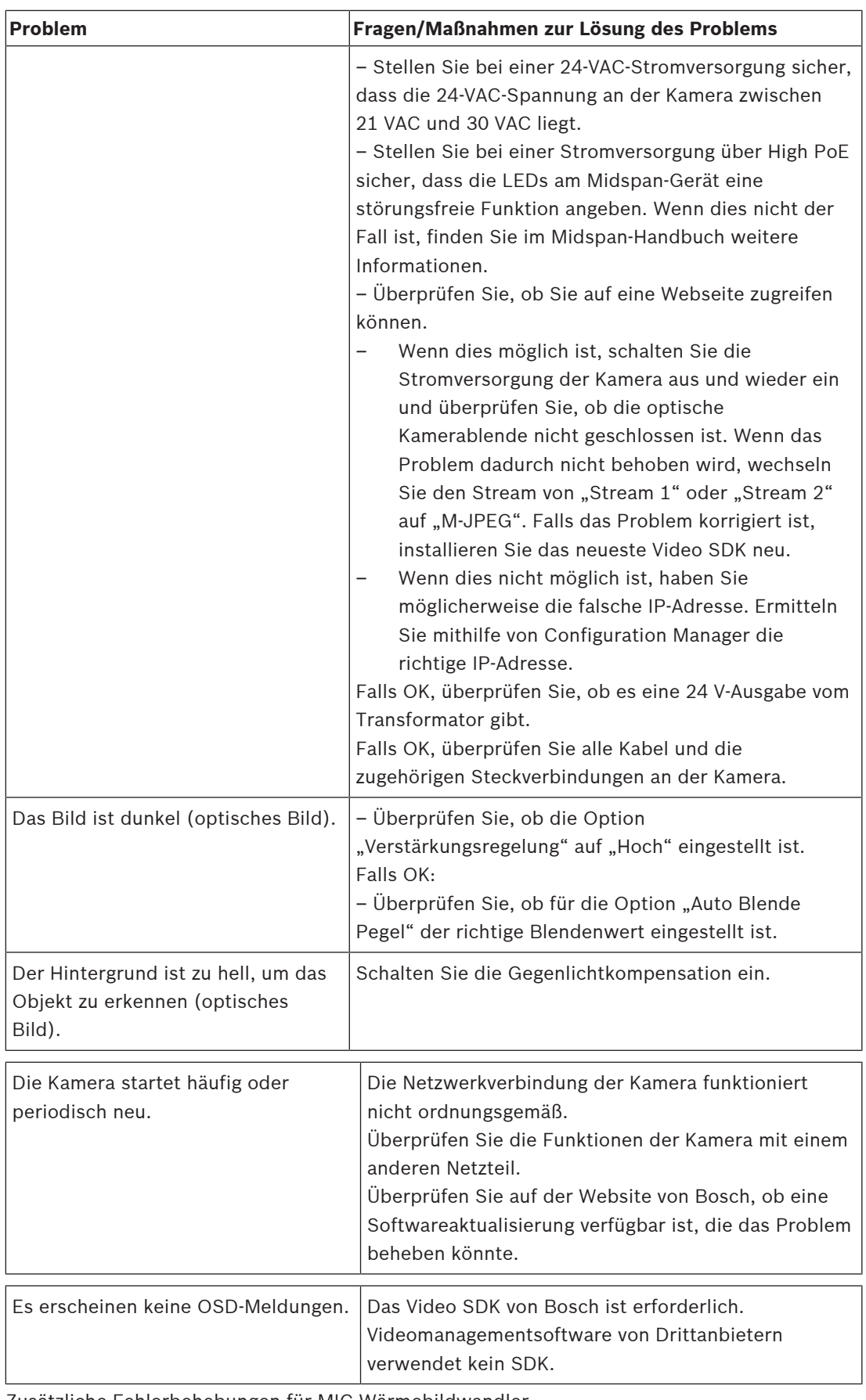

Zusätzliche Fehlerbehebungen für MIC-Wärmebildwandler.

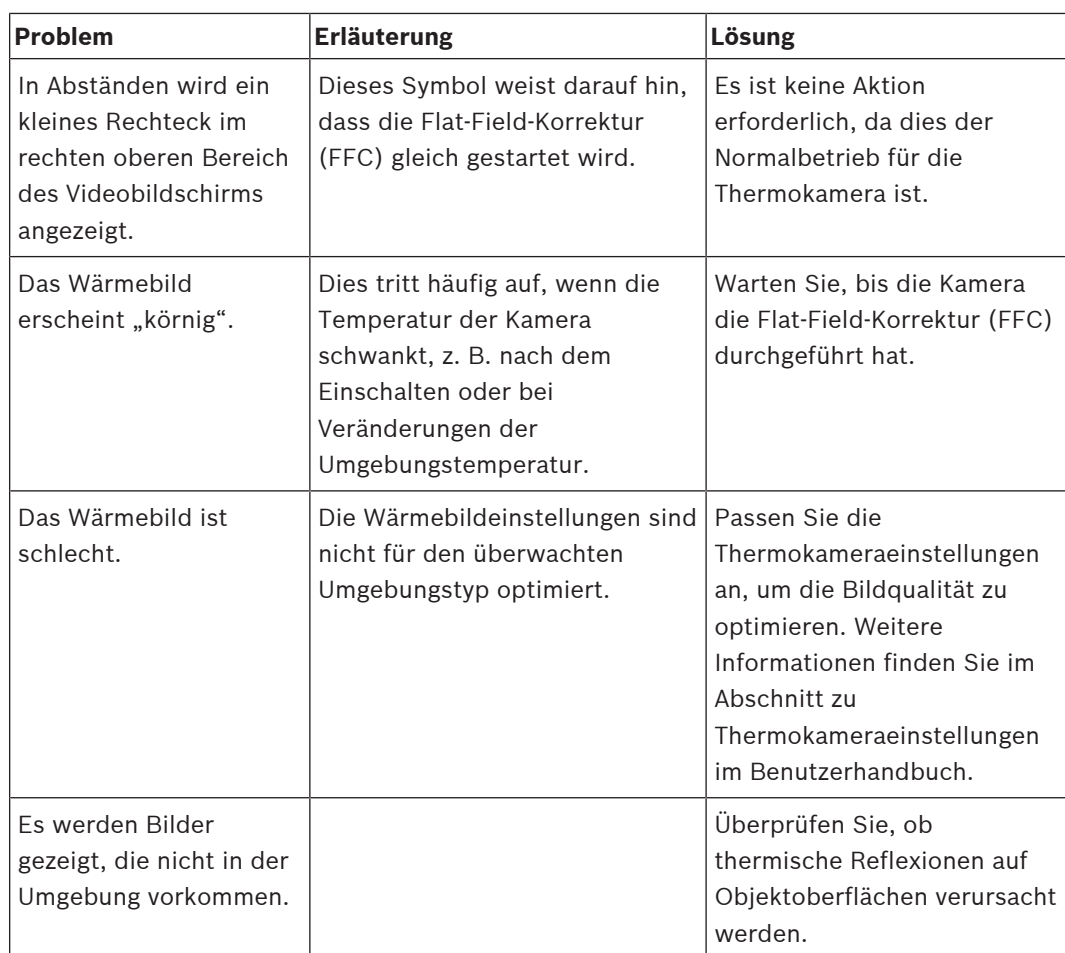

# **12 Wartung**

Durch eine regelmäßige Wartung Ihrer MIC Kamera können Sie dafür sorgen, dass die Kamera und insbesondere ihre Oberfläche für einen längeren Zeitraum in einem guten Zustand ist.

**Reinigung** – Entfernen Sie das Netzkabel vom Gerät, bevor Sie es reinigen. In der Regel reicht ein trockenes Tuch für die Reinigung aus; es kann jedoch auch ein feuchtes, fusselfreies Tuch verwendet werden. Verwenden Sie keine flüssigen Reiniger oder Reiniger in Sprühdosen. In korrosiven Umgebungen sollten Sie die Kameraoberfläche regelmäßig mit Süßwasser reinigen.

- 4 Reinigen Sie die Kamera gründlich mit Süßwasser:
- Regelmäßig (1-2mal pro Quartal oder öfter, wenn möglich)
- Unmittelbar nach einem Ereignis, z. B. einem Seesturm, bei dem eine Schicht Salz auf der Kameraoberfläche auftreten kann

Verwenden Sie eine Durchflussmenge von 145‑150 l/min. Halten Sie die Düse mindestens 1 m von der Kamera entfernt.

In bestimmten Anwendungsfällen kann es hilfreich sein, eine Lösung mit hydrophober Flüssigkeit zu verwenden, um einen langfristigen Aufbau von Salzschichten auf der Kameraoberfläche zu verhindern.

Hinweis: Verwenden Sie einen Wasserdruck von maximal 96,5 kPa, um das Gerät zu reinigen.

#### **Keine vom Benutzer wartbaren Teile**

Mit Ausnahme des externen Wischerblatts enthält das Gerät keine Teile, die vom Benutzer gewartet werden müssen. Wenden Sie sich zwecks Wartung und Reparatur des Geräts an Ihr zuständiges Bosch Service Center. Bei einem Ausfall ist das gesamte Gerät zur Reparatur zu bringen.

#### **Vor-Ort-Inspektion**

Es wird empfohlen, das Gerät alle sechs Monate vor Ort zu überprüfen und dabei die Befestigungsschrauben auf Festigkeit, Sicherheit und eventuelle Beschädigungen zu kontrollieren. Inspektionsarbeiten an diesem Gerät müssen durch in geeigneter Weise geschultes Personal und gemäß den entsprechenden Vorschriften (z. B. EN 60097-17) ausgeführt werden.

Der folgende Aufkleber ist auf jeder Seite des MIC-Kamerakopfes unmittelbar über den Jocharmen angebracht, um über mögliche Hitzeentwicklung zu warnen:

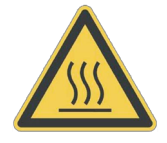

# **13 Außerbetriebnahme**

# **13.1 Weitergabe**

Geben Sie das Gerät nur zusammen mit diesem Installationshandbuch weiter.

# **13.2 Entsorgung**

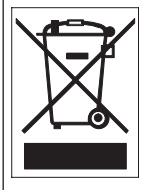

**Entsorgung**: Bei der Entwicklung und Fertigung Ihres Bosch Produkts wurden hochwertige Materialien und Bauteile eingesetzt, die wiederaufbereitet und wiederverwendet werden können. Dieses Symbol weist darauf hin, dass Elektro- und Elektronikgeräte am Ende ihrer Lebensdauer getrennt vom Hausmüll gesammelt und entsorgt werden müssen. Für elektrische und elektronische Altgeräte gibt es in der Regel gesonderte Sammelstellen. Geben Sie diese Geräte bei einer entsprechenden Entsorgungseinrichtung ab, gemäß der Europäischen Richtlinie 2012/19/EU.

# **14 Technische Daten**

Die technischen Daten der Produkte können Sie dem Datenblatt für die Kamera entnehmen, das auf den jeweiligen Produktseiten des Online-Produktkatalogs unter www.boschsecurity.com verfügbar ist.

# **15 Vorgehensweisen für die Installation im Außenbereich**

In Außenbereichen installierte Kameras reagieren empfindlich auf Stromspitzen und Blitzeinschläge. Verwenden Sie bei der Installation von Kameras für den Außeneinsatz immer Überspannungs- und Blitzschutz.

Die folgende Abbildung enthält eine Darstellung der ordnungsgemäßen Konfiguration bei der Installation von IP-PTZ-Kameras (AUTODOME und MIC) im Außenbereich mit Überspannungsund Blitzschutz. Beachten Sie, dass die Abbildung nicht alle Modelle der AUTODOME- und MIC-Kameras darstellt.

Die Abbildung kann eine beliebige IP-Kamera darstellen. Die Befestigungsteile variieren je nach Gerät.

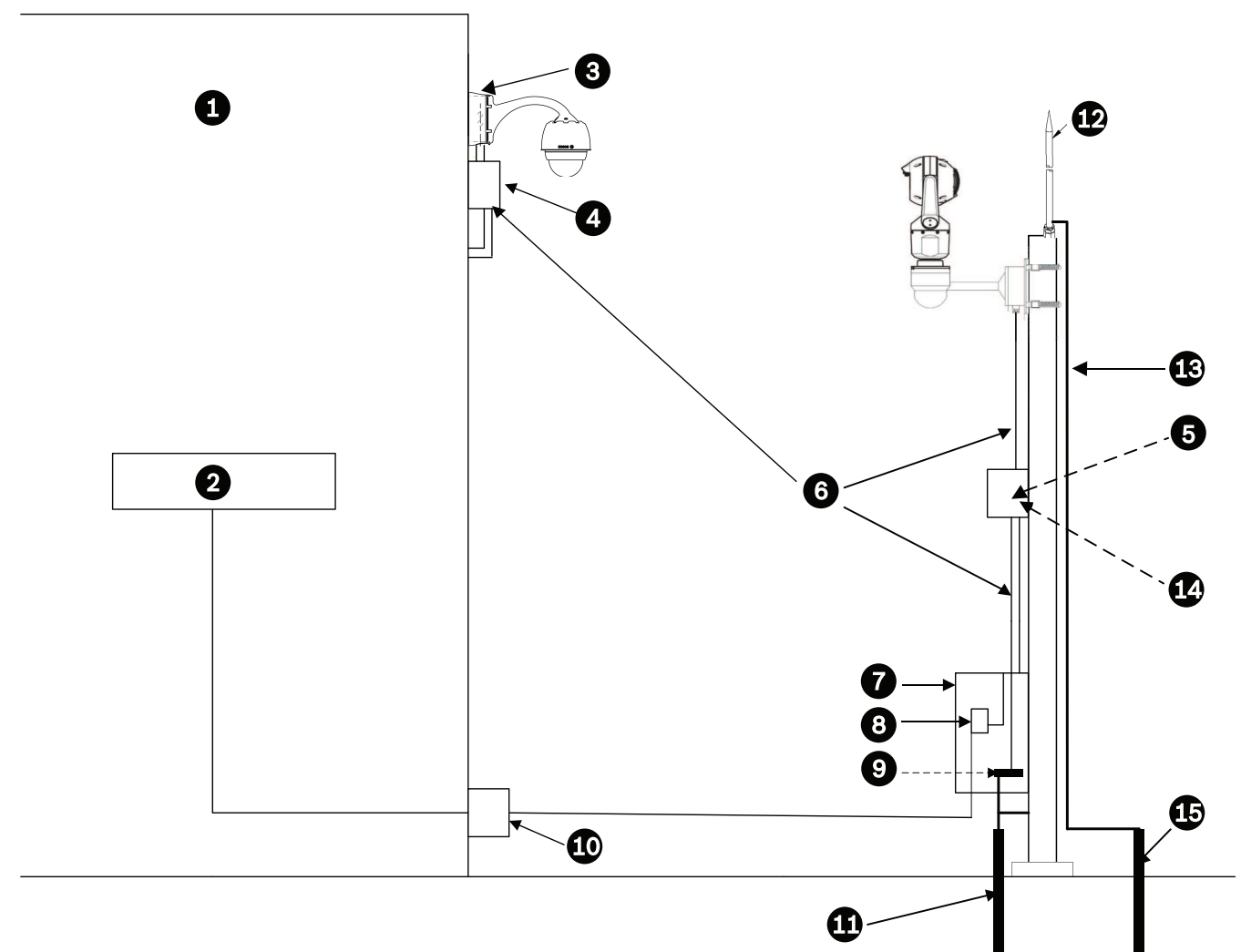

**Abbildung 15.1:** Richtige Installation im Außenbereich mit ordnungsgemäßem Überspannungs- und Blitzschutz

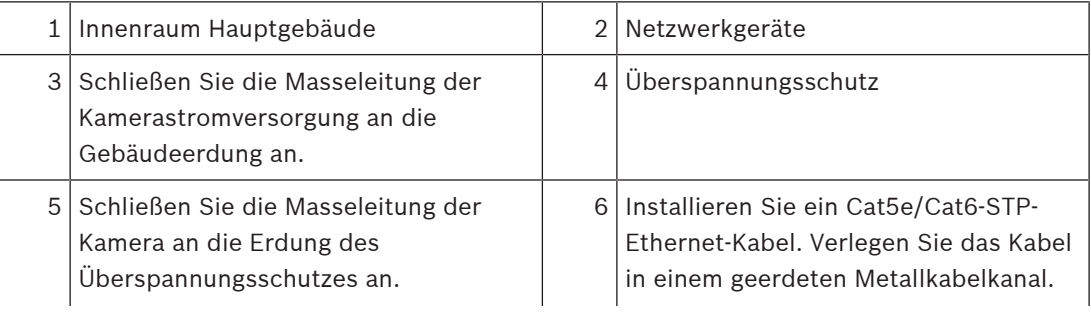

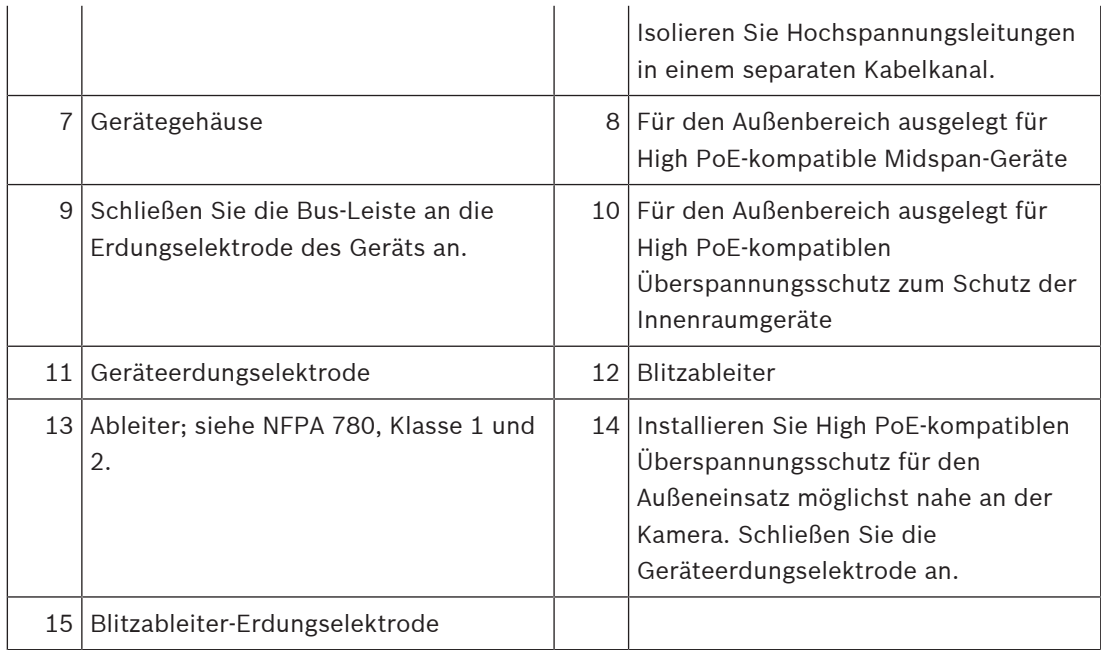

# **16 Statuscodes**

Unter bestimmten Bedingungen zeigen MIC-Kameras Statuscodes im Videobild an. Die Tabelle unten zeigt die Statuscodes, deren Beschreibung und die empfohlene Aktion, um das Problem zu lösen.

Die meisten Statuscodes werden auf dem OSD angezeigt, bis Sie sie bestätigen. Die mit Sternchen (\*\*) gekennzeichnet Codes werden ca. 10 Sekunden lang angezeigt und dann automatisch ausgeblendet.

Senden Sie zum Löschen des Statuscodes im OSD-Menü den entsprechenden Bestätigungsbefehl. Weitere Informationen zum Senden von Bestätigungsbefehlen finden Sie bei Bedarf in der Betriebsanleitung der Video Management System-Software oder im entsprechenden Abschnitt des Benutzerhandbuchs Ihrer MIC-Kamera mit ausführlichen Informationen zum Befehl "AUX OFF 65".

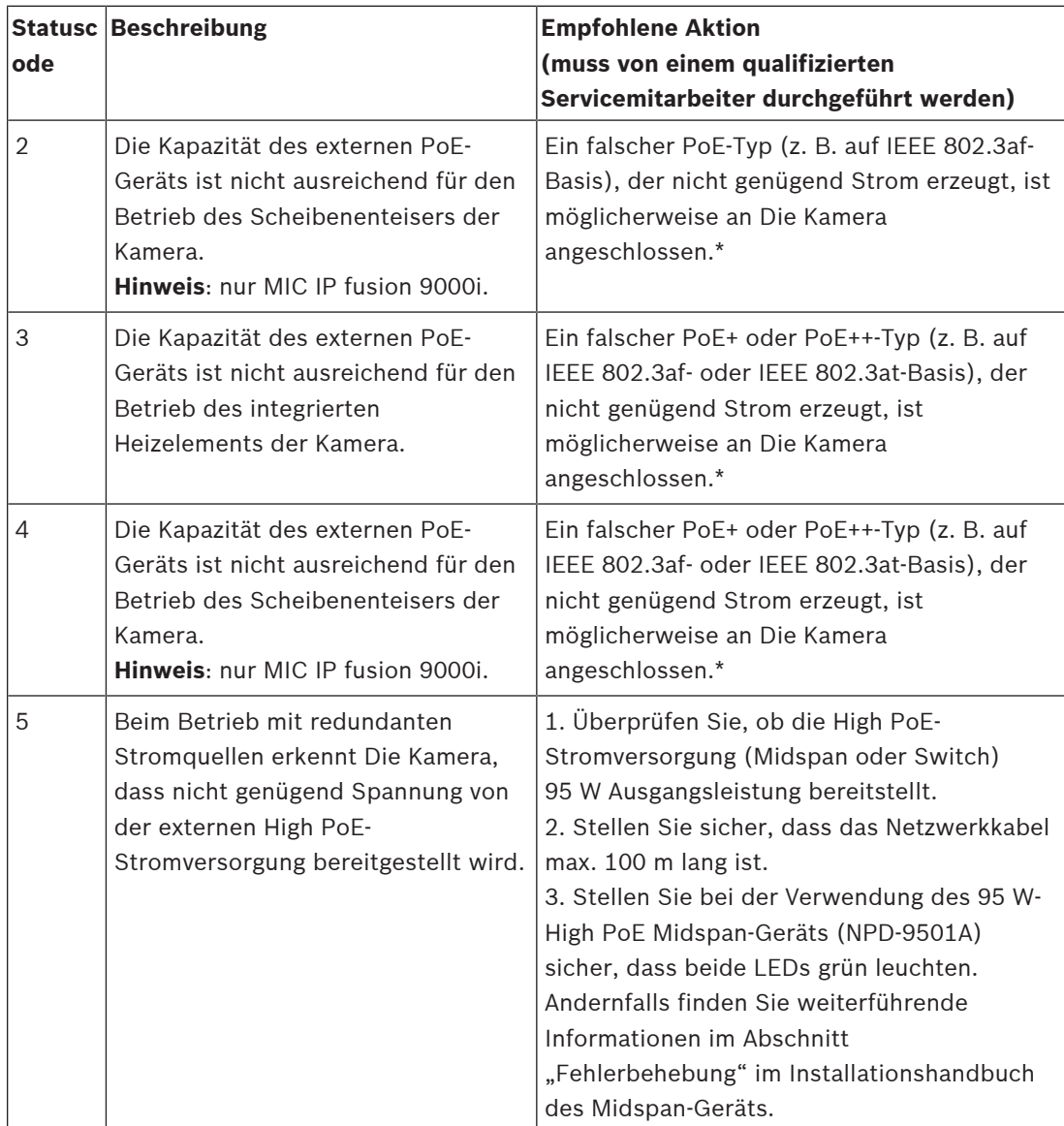

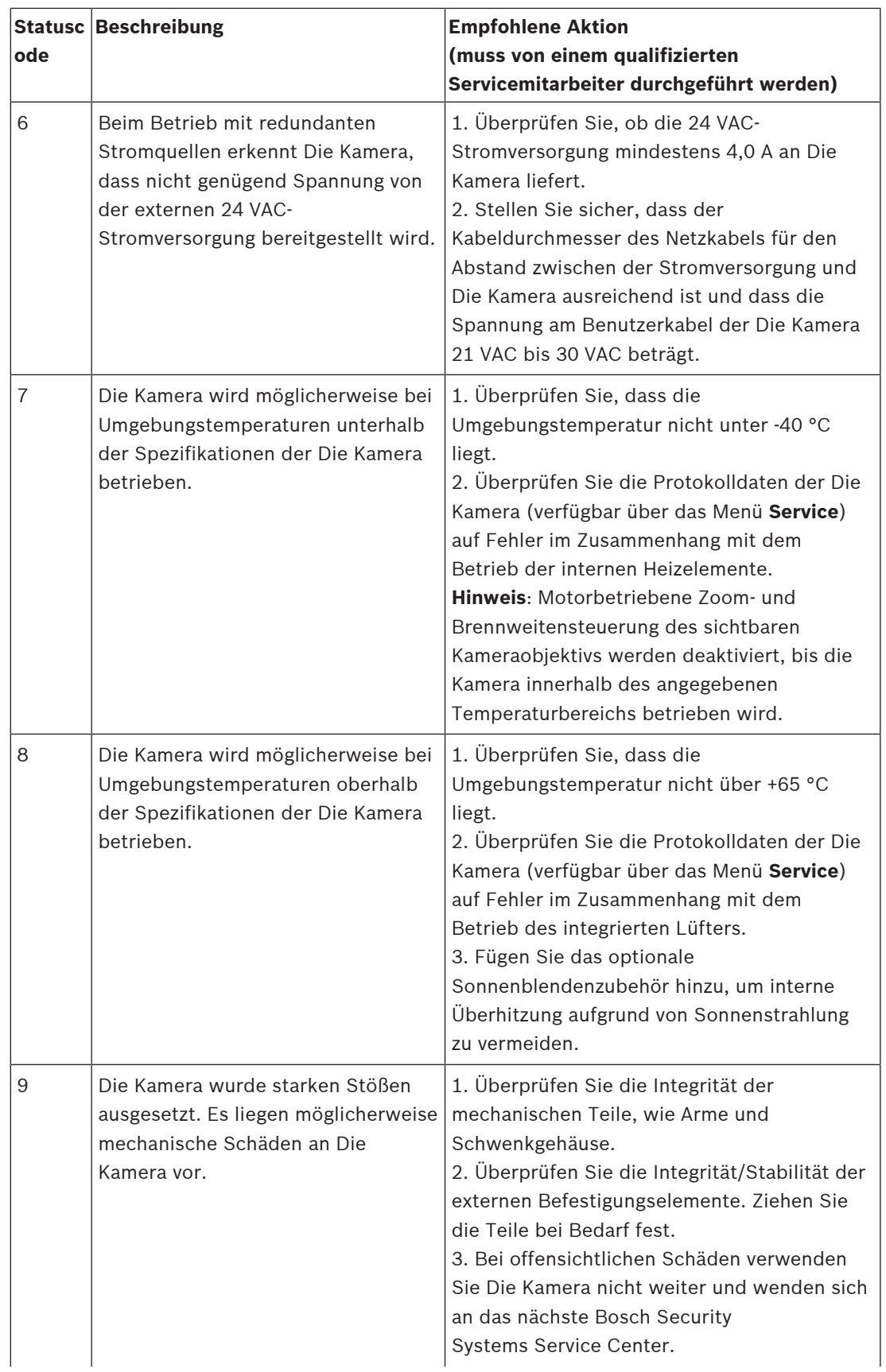

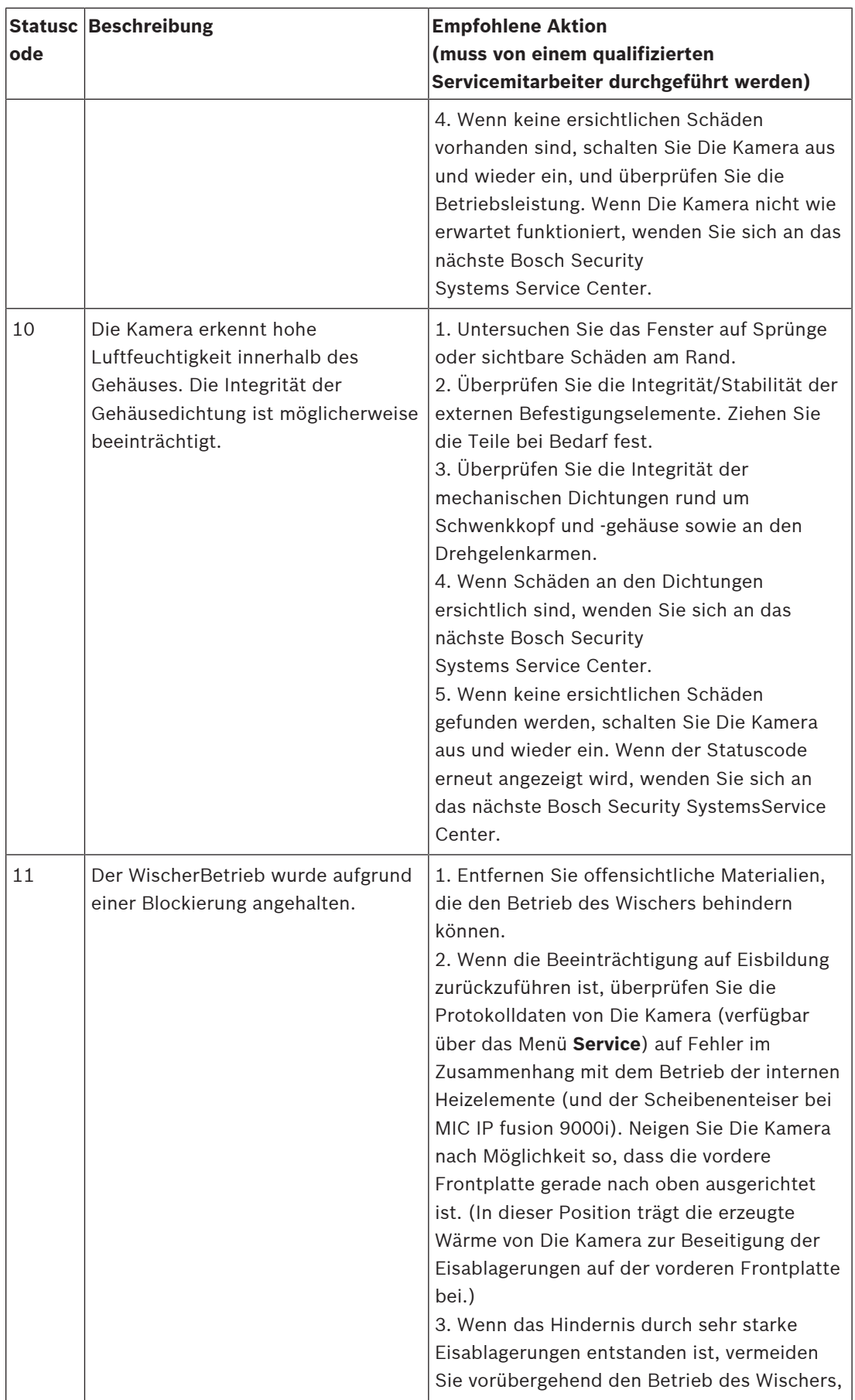

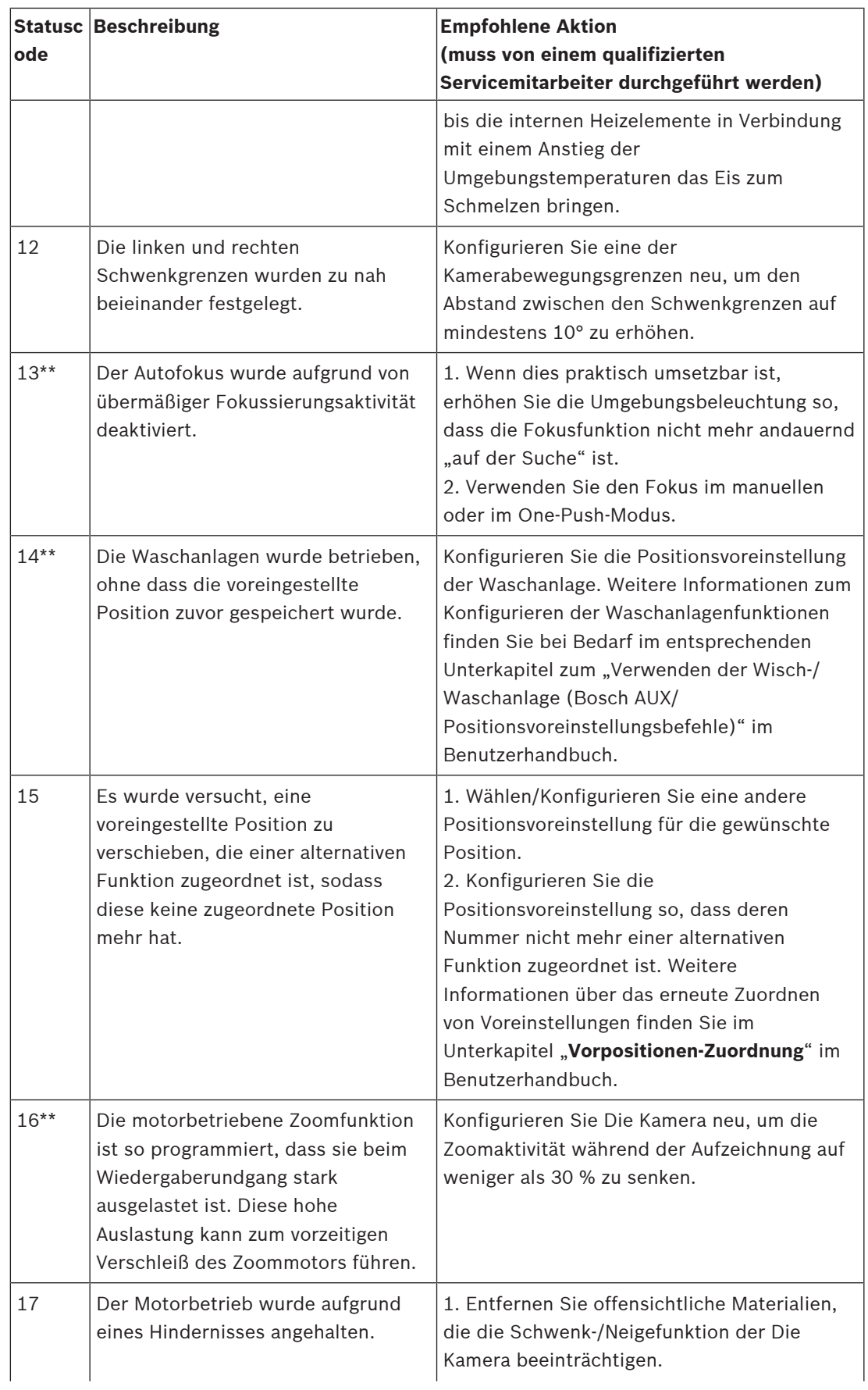

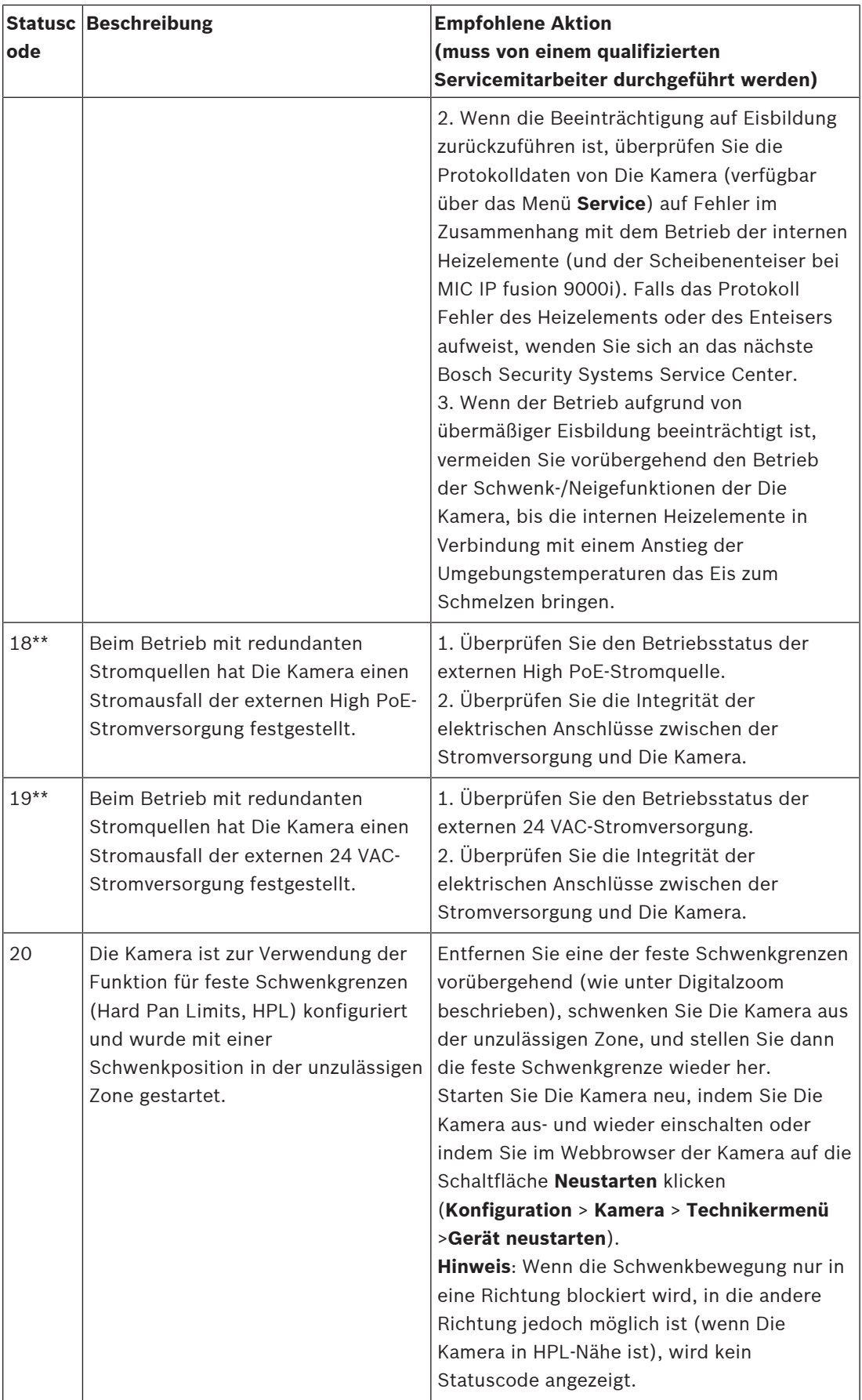

Die Funktion "Feste Schwenkgrenzen" gilt nur für MIC Kameras. Waschanlage und Wischer gelten nur für MIC Kameras.

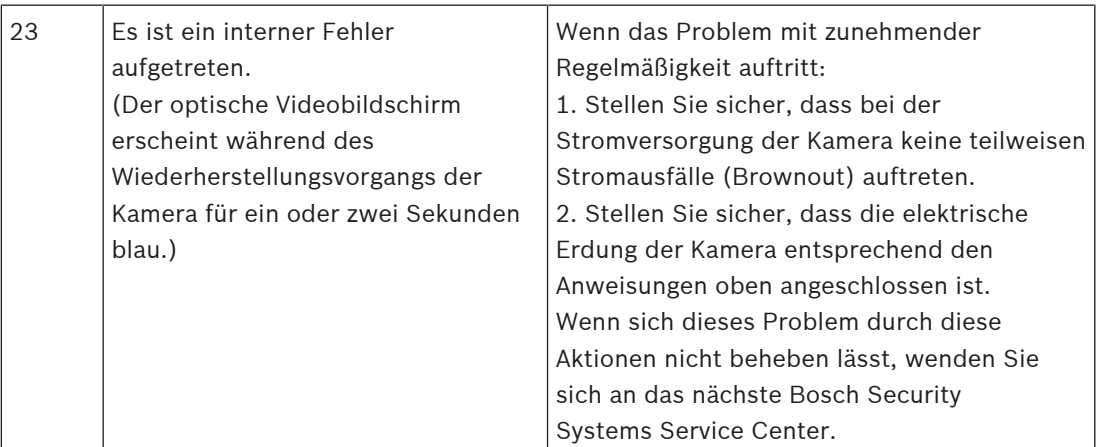

\* **Hinweis**: Für die MIC IP fusion 9000i Kamera ist ein Bosch 95 W Midspan (NPD-9501A) oder eine vom Kunden getestete/überprüfte Alternative erforderlich.

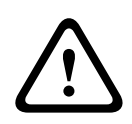

### **Vorsicht!**

Wenn Sie sich gegen die Verwendung eines Switch oder Midspan-Device mit entsprechendem PSE-Chip (Power Sourcing Equipment) entscheiden, erkennt die Kamera das PoE-Gerät nicht als kompatibel und die Kamerafirmware deaktiviert möglicherweise einige oder alle Funktionen.

# **17 Supportdienstleistungen und Bosch Academy**

# **Support**

**Supportdienstleistungen** erhalten Sie unter [www.boschsecurity.com/xc/en/support/.](http://www.boschsecurity.com/xc/en/support/) Bosch Security and Safety Systems bietet Support in diesen Bereichen:

- [Apps und Tools](https://www.boschsecurity.com/xc/en/support/apps-and-tools/)
- [Building Information Modeling](https://www.boschsecurity.com/xc/en/support/bim/)
- [Garantie](https://www.boschsecurity.com/xc/en/support/warranty/)
- [Problembehandlung](https://www.boschsecurity.com/xc/en/support/trouble-shooting/)
- [Reparatur und Austausch](https://www.boschsecurity.com/xc/en/support/repair-and-exchange/)
- [Produktsicherheit](https://www.boschsecurity.com/xc/en/support/product-security/)

# **Bosch Building Technologies Academy**

Besuchen Sie die Website der Bosch Building Technologies Academy und erhalten Sie Zugang zu **Schulungskursen, Videoanleitungen** und **Dokumenten**: [www.boschsecurity.com/xc/en/](http://www.boschsecurity.com/xc/en/support/training/) [support/training/](http://www.boschsecurity.com/xc/en/support/training/)

**Bosch Security Systems B.V.** Torenallee 49 5617 BA Eindhoven Niederlande **www.bosch-sicherheitssysteme.de** © Bosch Security Systems B.V., 2022